# $(1)$ **CISCO**

# Cisco Policy Suite 19.2.0 Release Notes (1)

**First Published:** April 3, 2019

**Last Updated:** October 8, 2021

# Introduction

This Release Note identifies new features and enhancements, limitations and restrictions, and open and resolved CDETS in Cisco Policy Suite (CPS) software version 19.2.0. Use this Release Note in combination with the documentation listed in the *Related Documentation* section.

This Release Note includes the following sections:

- New and Changed [Feature Information](#page-0-0)
- [Installation](#page-28-0) Notes
- [Limitations and Restrictions](#page-34-0)
- [Open and Resolved CDETS](#page-36-0)
- [Related Documentation](#page-41-0)
- [Obtaining Documentation and Submitting a Service Request](#page-42-0)

# <span id="page-0-0"></span>New and Changed Feature Information

This section identifies features that are new or modified in this release.

### ANDSF

No new features or changes were introduced in this release.

### ATS

For more information on ATS features, contact your Cisco Account representative.

#### Kubernetes Artifact Collection

ATS now supports artifact collection of kubernetes platform using kubetail command. To support the artifact collection, following parameters have been introduced:

- QPS.setupType = K8S (New setup type for Kubernetes platform)
- <Logger\_Name>.EnableShell = <true/false> (Feature to select shell or channel for artifact collection)

#### Prometheus JSON Output Validation

ATS now supports verification of Prometheus metrics. You can now:

- Collect Prometheus Metrics
- Validate Prometheus Metrics
- Save Prometheus Metrics

#### Support for Advanced Control Structure

ATS now supports an advanced control structure as follows:

- Supports nested if-else using conditional expression
- Supports nested if-else on next grammar execution result
- Supports and/or conditional expression to any nested layer
- Supports numeric comparison and string comparison with in same conditional expression.
- Supports nested loops of up to 16 layers
- Supports advanced cucumber reporting for loop execution
- Supports execution of complete loop execution at outer most loop end grammar
- Supports multiple load message bundle in a feature file.
- Supports message bundle loading of all PATS driver present in the POM irrespective of whether the driver is mentioned in the initialized grammar.
- Supports Message Bundle loading depending on some condition (if/else block).
- Supports loading Message Bundle within a loop.
- Supports loading Message Bundle inside the custom teardown block.
- Supports reference or included feature file while loading of single/multiple message bundle.
- Supports usage of data of the message bundle loaded in the parent file in the included or reference file.

#### Support for Asynchronous Web Service Server Auto Response

ATS now provides support of asynchronous auto response from web service server.

#### Support for Controlled Step Execute in Reference Feature File

**Previous Behavior:** All the steps of a reference feature file were executed from another file.

**New Behavior:** ATS now supports controlled step execution in reference feature file. The steps can be executed based on step number(s) or step label(s).

#### Support for Dynamic WebService Client

ATS now provides support of dynamic web service client start and validation of request received in any SITE WS Server.

#### Support for Handling Dynamic SOAP header

ATS now provides support to override the SOAP header using the feature file while sending a generic soap call.

#### Support for InfluxDB Grammars

ATS now provides support for InfluxDB driver:

- To execute any native query on a remote InfluxDB system and validate the response data.
- To perform tool specific statistics validation and save the output in a single grammar.

#### Support for NASREQ Grammars

ATS now provides support for NASREQ grammars.

#### Support for Tag Based Feature Life Cycle Control

When any test execution fails, the default behavior of ATS is to skip remaining feature file steps. ATS now provides support to continue the test case execution until the end of the feature file for some selective test case. The framework provides an option to continue test case execution even after any step failure by providing a special tag.

#### Support for WaitForMessage and HandleMessage

ATS now provides support for WaitForMessage and HandleMessage in LFS APIs and it validates by using separate grammars.

#### Support for Wildcard Characters in LFS

ATS now supports wildcard characters which can be used while using an attribute for fetching a specific data in a LFS response message. The following operations can be performed:

- Fetching data based on wildcards in key.
- Applying wildcard on the condition of a specific key. In the condition both criteria and the value can have the wildcard supp ort.

Wildcards have the following limitations:

- They are not supported for the matching value.
- Wildcard support is currently for validating the data. Data overriding grammar does not support wildcard.

### Behavior Changes

#### Bulk Statistics Display Issue

**Previous Behavior:** In previous release, the bulkstats was displayed with gauge value without decimal point value.

Old format is:

*G,udc02,tcpconns.all.tcp\_connections.TIME\_WAIT,9*

**New Behavior:** In this release, the bulkstats are displayed with gauge values up to one point precision.

New format is:

*G,sav-sessionmgr02,tcpconns.all.tcp\_connections.TIME\_WAIT,130.0*

#### CSCvn38710 - Need to optimize mongo\_stats.sh execution

**Previous Behavior:** In previous releases, mongo\_stats.sh used to run on pcrfclient via collectd and fetch mongostat/mongotop of all members defined in *mongoConfig.cfg* from pcrfclient.

**New Behavior:** In this release, individual sessionmgr VMs will collect the statistics of the replica members present on them and send it to local pcrfclient/collectd. With this approach, only local site members statistics is displayed in Grafana.

You also need to change the Grafana query to collect the statistics from sessionmgr VMs.

**Impact on Customer:** Grafana query change which collects MongoDB statistics. With this change, MongoDB statistics only from the local site are visible.

#### CSCvo64649 - session limit overload protection should have a default value

**Previous Behavior:** Session hard limit parameters were used.

**New Behavior:** A new mandatory field for **Session Limit Overload Protection** is added. For the deployments using JSON files for Policy Builder configuration, the newly introduced field should be added in JSON file and its value should be set to recommended value (2 \* license count) or maximum number of sessions that are supported by the hardware, whichever is less, so that the upgrade is seamless.

In a GR setup, the value for **Session Limit Overload Protection** must be set to session count of all session replica sets(from both sites).

**Impact on Customer:** If the parameter is not added in JSON file, upgrade fails.

Even if you add a default value of zero in JSON file, you will not be able to publish the Policy Builder. You need to configure 1 or above as **Session Limit Overload Protection**. Hence, default value 0 which means infinite number of sessions will not work.

For GUI-based configuration, the field introduced is validated to check if the value is not 0. During the ISSU upgrade, '0' will be added as default and alarm will be triggered to change the value. You must change this value after upgrade.

#### Enhance Session Hard Limit Parameter to Accept Absolute Value

• sendErrorOnSessionCreateNotAllowed

**Previous Behavior:** After hard limit percentage threshold is breached and the parameter is set to true, error messages were sent back to PCEF instead of dropping the message.

**New Behavior:** Sends error messages to PCEF when session count exceeds Session Limit overload protection value.

If **allow.sessioncreation.license.periodic.check=false**, same error messages are sent during license validation failure.

If **allow.sessioncreation.license.periodic.check=true**, same error messages are sent during QNS start/restart and license validation failure. Once QNS is started and license validation fails in between (user error – removing entry from database, removing license file or corrupt license file), QNS will process traffic successfully.

• diameter.resultCodeOnSessionCreationNotAllowed=5012(default).

**Previous Behavior:** When the parameter is explicitly set to some value, the configured error code is sent on Diameter response after session hard limit percentage has exceeded.

**New Behavior:** Same error code can be configured when session count exceeds session limit overload protection. This is combined with parameter **sendErrorOnSessionCreateNotAllowed=true**.

# Geographic Redundancy

#### Support Secondary Key Database for In-Memory Lookup

CPS now supports SK database (MongoDB based SK lookup) in Geo-HA deployments. For SK database, new OSGi commands have been added.

*qns.conf* file parameter **diameter.dropOnSaveFailure** has been renamed to **diameter.dropOnSaveFailure** in this release.

The default value of **sk.db.asyncMaxWaitInMs** in *qns.conf* file has been changed from 2000 millisecondsto 500 milliseconds.

The following *qns.conf* file parameters have been added:

- sk.db.skipRemote
- sk.db.skipRemotePrimary

For more information on *qns.conf* file parameters, contact your Cisco Account representative.

For more information, see the following sections:

- *OSGi Console* in the *CPS Operations Guide*
- *session\_cache\_ops.sh* in the *CPS Operations Guide*

### LWR

#### Support to Add Zookeepers

LWR now supports the option to add zookeepers instance (must be a follower and not a leader) to an existing region through a method of procedure outlined in the following guides:

- CPS LWR Installation Guide for OpenStack
- CPS LWR Installation Guide for VMware

For more information, see *Adding New Zookeepers* section in the *CPS LWR Installation Guide for OpenStack* and *CPS LWR Installation Guide for VMware*.

#### Upgrade Kafka

LWR now supports Kafka 2.0.0 release. This has been done to accommodate bug fixes on Apache Kafka distribution.

**NOTE:** There is no impact on the features which were using earlier release (1.0.0) of Kafka.

With the new Kafka release, there is no impact on ISSU. During ISSU, when *vm-init*/*reinit* is called by the upgrade scripts on the LWR VMs, the new package will be propagated to the LWR VMs.

*/var/qps/bin/support/lwr/build\_kafka\_server.sh* has been enhanced with **--lwr-rolling-restart** option *(/var/qps/bin/support/lwr/build\_kafka\_server.sh --lwr-rolling-restart <region-name>*). You can run the enhanced script after upgrading to CPS 19.2.0 release to restart all LWR process in the region.

#### Upgrade LWR for Nice

LWR now enables LWR processes to run with Nice. For applications which are user level and not scheduled with real time priority, their CPU priority can be managed using Nice value. Its valid range is -20 to 19. -20 means highest CPU priority.

For more information, see the following section:

- *Enabling Nice Value Change on LWR VMs* in the *CPS LWR Installation Guide for OpenStack*
- *Enabling Nice Value Change on LWR VMs* in the *CPS LWR Installation Guide for VMware*

# Mobile

#### Accurate Trigger Policy Timers

CPS is enhanced to provide an enhanced trigger policy to process Sy pending counters events.

#### Disable Policies Tab

In this release, Policy Builder **Preferences** dialog box has been modified to have a checkbox for Policies tab. When the checkbox is selected, the Policies tab is available in Policy Builder. Also, the Blueprint behavior depends on the Policies checkbox state.

You will be warned in case the policy/blueprint checkboxes are selected and only on accepting that message, will you be able to see the Policies/Blueprint tabs.

**NOTE:** By default, the Policies and Blueprint tabs are disabled.

For more information, see *Policies*section in *CPS Mobile Configuration Guide*.

#### Enhanced Diameter Overload Protection on Policy Director

The following new parameters are added under Diameter Messages Action on Threshold in LB in Policy Builder:

- Max TPS per PD: Defines maximum TPS supported per PD process. Default value is 0.
- Default Discard Behavior: Describes the action to be taken when a Diameter request message is received in LB and rate limiter acquire fails. Possible values include **MESSAGE\_DROP** and **DIAMETER\_TOO\_BUSY**. Default value is **MESSAGE\_DROP**.

For more information, see *Diameter Messages Action on Threshold in LB* section in *CPS Mobile Configuration Guide*.

#### Enhance Session Hard Limit Parameter to Accept Absolute Value

In this release, session hard limit parameters have been removed and new session limit overload protection has been added to take a positive integer as the session database capacity limit. For the same purpose, a new parameter, **Session Limit Overload Protection** is added under System configuration in Policy Builder.

In a GR setup, the value for **Session Limit Overload Protection** must be set to session count of all session replica sets(from both sites).

The purpose of the parameter is to protect the system and quickly recover in case of network-wide events triggered by data path or control signal storm.

The following parameters have been removed from **qns.conf** file:

- com.cisco.apply.session.hardlimit
- com.cisco.session.hardlimit.percent

A new **qns.conf** parameter *allow.sessioncreation.license.periodic.check* has been added. The value must be set to true so that the license is validated periodically but session creation will not be impacted. Only during the start/restart of Policy Server (QNS) process, licenses validation failure impacts the traffic and sessions creations are not allowed. Contact your Cisco Account representative for information on **qns.conf** file parameters.

The following new alarms have been added:

- SessionLimitOverloadProtectionNotSet
- SessionLimitOverloadProtectionExceeded

For more information, see the following sections:

- *Adding a System* section in the *CPS Mobile Configuration Guide*
- *Application Notifications*table in the *CPS SNMP, Alarms, and Clearing Procedures Guide*
- *Clearing Procedures* chapter in the *CPS SNMP, Alarms, and Clearing Procedures Guide*
- *Testing Traps Generated by CPS* in the *CPS Troubleshooting Guide*

**NOTE:** For the deployments using JSON files for Policy Builder configuration, the newly introduced field should be added in JSON fil e and its value should be set to recommended value (2 \* license count) or maximum number of sessions supported by the hardware, whichever is less, so that the upgrade is seamless.

Even if you add a default value of zero in JSON file, you will not be able to publish the Policy Builder. You need to configu re Session Limit Overload Protection value ≥ 1. You need to identify the session database capacity and add the absolute value. Hence, default value 0, which means infinite number of sessions will not work.

**NOTE:** Session Database Capacity > Session Limit overload Protection > License limit (soft limit from license file)

For GUI-based configuration, the field introduced is validated to check if the value is not 0. During the ISSU upgrade, '0' will be added as default and alarm will be triggered to change the value. You must change this value after upgrade which also clears the alarm.

#### Ingress and Egress Rate Limiting on the API interface (PCRF)

CPS now supports to protect itself from incoming API traffic when acting as a server by rate limiting the incoming traffic on API interface. To support this, two new parameters, **Max API TPS Threshold** and **HTTP Error Code on Threshold Reached** have been added under Unified API Configuration.

For more information, see *Unified API Configuration* section in the *CPS Mobile Configuration Guide*.

#### Single Sh Enhancement

Single Sh enhancement is fully qualified for deployment in this release.

For more information, see *Setting Up Additional Profile Data* section in *CPS Mobile Configuration Guide*.

#### Support for Entitlement Attribute Variable

In CPS 19.2.0, a new entitlement variable that cascades/concatenates all the entitlement values of a subscriber's HSS into on e searchable string has been added. It allows efficient use of entitlement attribute in the HSS profile and limit the modification of the CRD table when a new entitlement is introduced.

Currently, this is supported only for Entitlement external code in Profile Mappings under Additional Profile Data tab for Sh Profile.

For more information, see *Setting Up Additional Profile Data* section in the *CPS Mobile Configuration Guide*.

#### Support to Clean Stale Sessions

CPS now supports cleaning of stale sessions in PCRF. You can run a Stale Session Cleaner application on the pcrfclient VMs on an HA setup. For more information, see *Cleaning Stale Sessions*in the *CPS Mobile Configuration Guide*.

#### Support for Robust In-Memory Lookup

CPS now supports a robust in-memory lookup and uses MongoDB replica-sets to store secondary key to primary key mapping.

- In both upgrade and fresh installations, SK DB is disabled by default.
- To enable SK DB, see *Configuring SK DB* section in *CPS Installation Guide for VMware*.
- If secondary key or session database writes fails for Gx or Rx message, diameter request is rejected with failure result code.
- Secondary key audit functionality is added, which deletes the orphan secondary keys in background thread.
- Hot standby and scale up/down support is added for SK DB.

#### **NOTE:**

- To prevent confusion between fields, the old field "Min Key Cache Time Min" has been deleted which was not being used.
- This feature is applicable for HA and dual cluster only.
- No GA support is provided for the current release.

For more information, see *Adding an HA Cluster* section in *CPS Mobile Configuration Guide*.

New parameters for SK DB can be configured.

For more information, contact your Cisco Account representative.

#### Support for QCI Normalization

In addition to ARP normalization, CPS now supports normalization of QCI across multiple simultaneous Rx sessions for IMS services based on 3GPP:

- TS 29.214 R13.6 clause 4.4.8 and 5.3.47
- TS 29.212 R13.6 clause 4.5.27 and 4.5.19.1.1

To support normalization of QCI, **Disable Downgrade of Normalised ARP** checkbox has been renamed to **Disable Downgrade of Normalised ARP and QCI** under Rx Profile.

For more information, see *Rx Profile* section in the *CPS Mobile Configuration Guide*.

#### Support to Update Subscriber Address

CPS now supports subscriber IP address update on ONT reboot with dual stack. In dual stack scenario, the order in which IPv4 or IPv6 sessions comes up in BNG is based on the sequence of packets received from ONT. Subscriber session is created for first addre ss family and same is sent in the accounting start message to CPS. Whenever the second address family comes up, the same address is sent in interim accounting record to CPS with an CISCO-EVENT-TRIGGER of value 6 (ACCT-TRIGGER-NEW-INFO). CPS collects this information and updates the session context to address any dynamic address change scenario during the life time of the subscriber.

#### Support to Eliminate Stale Sy Sessions

CPS now supports elimination of stale Sy Sessions on the OCS, due to race conditions within or outside of PCRF.

CPS initiates an Sy SLR towards OCS and terminates the same only when the session is established with OCS. However, this new feature attempts to send an Sy STR when the OCS does not respond on time or a CCR-T is received prematurely from the PGW before an Sy session is established, which might otherwise lead to stale sessions on the OCS.

Along with this feature, Single Sy Soft delete functionality is introduced, which reuses the same soft delete timer configured in system configuration. The purpose is to retain the Single Sy session when Single Sy feature is enabled so we do not purge the Sin gle session immediately and hold it for a period configured in soft delete timer. This helps to process the delayed Sy SLA received from OCS to ensure that an Sy STR is sent in certain race conditions/retries from PCRF.

**NOTE:** The backward compatibility specification compliant feature terminates Sy sessions only when the Sy session established is still maintained. This is not recommended for customers who do not want this change from the legacy spec ification compliant behavior.

# MOG

No new features or changes were introduced in this release.

# **Operations**

No new features or changes were introduced in this release.

#### API Additions or Changes

No changes were introduced in this release.

#### MIB Additions or Changes

No changes were introduced in this release.

### KPI Additions or Changes

#### Critical Resources Monitoring in CPS using KPIs

In this release, the following KPIs have been added to monitor critical CPS resources:

- node[x].gauges.inboundMessageQsize.qns\_gauge: The size of the inbound message queue. The source of t he statistics is Policy Server (QNS) VM.
- node[x].counters.skcache\_ring<1|2>\_cache\_timedout.qns\_count: Total count of timed out failed lookup for primary key using the secondary key in cache ring. The source of the statistics is Policy Server (QNS) VM.

#### Log Additions or Changes

No changes were introduced in this release.

#### SNMP Alarm Additions or Changes

#### Support for Heap Threshold Exceed Alarm for JVM

In this release, the following alarms have been added:

- GC State alarms for each Policy Server (QNS) instance running on Policy Director (LB), Policy Server (QNS) or UDC VMs if GC occurs for configurable gc\_alarm\_trigger\_count (default: 3) times within gc\_alarm\_trigger\_interval (default: 10 mins).
- GC clear notification if there are no GCs in last gc\_clear\_trigger\_ interval (default: 15 mins).
- OldGen State alarms if two consecutive GC has Oldgen with more than alert threshold (default: 50%).
- OldGen State clear notification if post GC oldgen is below clear threshold (default: 40%)

Currently, the above-mentioned alarms are only supported for VMware environment. By default, the alarms are disabled.

For more information, see the following sections:

- *General Configuration* in the *CPS Installation Guide for VMware*
- *Component Notifications*table in the *CPS SNMP, Alarms, and Clearing Procedures Guide*

#### Enhance Session Hard Limit Parameter to Accept Absolute Value

The following new alarms have been added:

- SessionLimitOverloadProtectionNotSet
- SessionLimitOverloadProtectionExceeded

For more information, see the following sections:

- *Application Notifications*table in the *CPS SNMP, Alarms, and Clearing Procedures Guide*
- *Clearing Procedures* chapter in the *CPS SNMP, Alarms, and Clearing Procedures Guide*
- *Testing Traps Generated by CPS* in the *CPS Troubleshooting Guide*

#### Statistics Additions or Changes

#### CSCvn44955- Throttle Full DB Scan

**Previous Behavior:** When secondary key lookup fails from memcache, then *node1.counters.skcache\_ring<1|2>\_cache\_miss.qns\_count* gets incremented.

**New Behavior:** When secondary key lookup fails due to memcache timeout, then *node1.counters.skcache\_ring<1|2>\_cache\_timedout.qns\_count* is incremented.

If lookup fails due because data is not present in memcache, then *node1.counters.skcache\_ring<1|2>\_cache\_miss.qns\_count* is incremented.

#### CSCvo46672- disable tcpconnections listening port statistics

In CPS 19.2.0, statistics related to TCP connection listening port have been removed.

#### Ingress and Egress Rate Limiting on the API interface (PCRF)

The following statistics have been added:

• com.broadhop.unifiedapi.statistics.<api\_type>.<request\_type>.request: Total count of API Request (SOAP/REST) received at Policy Server (QNS).

api\_type : SOAP/REST

request\_type : GET/POST

The source of the statistics is Policy Server (QNS) VM.

• com.broadhop.unifiedapi.statistics.<api\_type>.<request\_type>.response.<error\_code>: Number of ingress API request responded with HTTP error code (configured in PB) when API TPS of incoming request crossed the limit configured in Max API TPS Threshold in Unified API Configuration.

api\_type : SOAP/REST

request\_type : GET/POST

The source of the statistics is Policy Server (QNS) VM.

- node[x].unifiedapi\_<api\_type>\_<request\_type>.success: Success message count of given <api\_type> and <request\_type>. The source of the statistics is Policy Server (QNS) VM.
- node[x].unifiedapi\_<api\_type>\_<request\_type>.error: Erred message count of given <api\_type> and <request\_type>. The source of the statistics is Policy Server (QNS) VM.
- node[x].unifiedapi\_<api\_type>\_<request\_type>.avg: Rolling 5 minute average of successful API request processed by qns vm of given <api\_type> and <request\_type>. The source of the statistics is Policy Server (QNS) VM.
- node[x].unifiedapi\_<api\_type>\_<request\_type>.total\_time\_in\_ms: Total milliseconds of successful API request processed by qns vm of given <api\_type> and <request\_type>. The source of the statistics is Policy Server (QNS) VM.

#### SK Database Statistics

The following SK database statistics have been added:

- skdb\_entries\_scanned\_shard\_<skshardid>: Increments for each SK entry scanned from SK database.
- skdb\_entries\_cleaned\_up\_shard\_<skshardid>: Increments for each stale SK entry cleaned from SK database.

#### Cisco Policy Suite 19.2.0 Release Notes (1)

- skdb\_audit\_task: Increments when audit task is performed on SK database.
- skdb\_audit\_exception: Increments when there is exception while performing audit on SK database.
- skdb\_shard\_entry\_rebuild: Increments for each SK entry inserted into SK database from session database.
- skdb\_shard\_rebuild\_shard\_<shard id>: Increments for each time SK rebuild is completed successfully on the shard.
- skdb\_mongo\_get\_found\_record: Increments for each SK database record found.
- skdb\_mongo\_get\_no\_record: Increments for each SK database record not found.
- skdb\_mongo\_get\_success: Increments for each SK database\_get query success from secondary.
- skdb\_mongo\_get\_failure: Increments for each SK database get query failure from secondary.
- skdb\_mongo\_get\_success\_pri: Increments for each SK database get query success from primary.
- skdb mongo get failure pri: Increments for each SK database get query failure from primary.
- skdb\_mongo\_set\_success: Increments for each SK database record set success.
- skdb\_mongo\_set\_failure: Increments for each SK database record set failure.
- skdb\_mongo\_delete\_success: Increments for each SK database record delete success.
- skdb\_mongo\_delete\_failure: Increments for each SK database record delete failure.
- skdb\_janitor\_scrub: Provides average time taken by janitor to scrub/audit shards.
- skdb\_janitor\_scrub\_shard\_<shard id>: Increments for each SK database scrub for each shard.
- skdb\_failback\_remove\_success: Increments when SK record marked deleted in SK backup database gets deleted from SK database.
- skdb failback move insert: Increments when SK record migrated from SK backup database and inserted in to SK database.
- skdb failback move update: Increments when SK record migrated from SK backup database and updated into SK database.
- skdb failback move outofdate: Increments when SK record being migrated from SK backup database to SK database is of older version.
- skdb failback\_unable\_to\_migrate: Increments when SK record unable to migrate from SK backup database to SK database.
- skdb\_session\_migrated: Increments when SK record is migrated from SK backup database to SK database.
- skdb transition update insert success: Increments when SK record is inserted to SK database, while SK record migration from SK backup database to SK database is in progress.
- skdb transition update success: Increments when SK record is updated to SK database, while SK record migration from SK backup database to SK database is in progress.
- skdb transition update fail: Increments when SK record update to SK database is failed, while SK record migration from SK backup database to SK database is in progress.
- skdb\_transition\_remove\_success: Increments when SK record is deleted from SK database, while SK record migration from SK backup database to SK database is in progress.
- skdb\_transition\_insert\_success: Increments when SK record is inserted to SK database, while SK record migration from SK backup database to SK database is in progress.
- skdb\_failover\_update\_insert\_success: Increments when SK record is inserted to SK backup database, while SK database primary is not available.
- skdb failover update success: Increments when SK record is updated to SK backup database, while SK database primary is not available.

Cisco Policy Suite 19.2.0 Release Notes (1)

New and Changed Feature Information

- skdb\_failover\_update\_fail: Increments when SK record update to SK backup database is failed, while SK database primary is not available.
- skdb\_failover\_remove\_success: Increments when SK record is deleted from SK backup database, while SK database primary is not available.
- skdb\_failover\_remove\_fail: Increments when SK record is failed to delete from SK backup database, while SK database primary is not available.
- skdb\_failover\_insert\_success: Increments when SK record is inserted to SK backup database, while SK database primary is not available.

#### Support for CPS System Monitoring

The following statistics are monitored for a running process:

- children: Number of children in a given process. Normally this value is 0. Only for processes such as, httpd which creates a child process, the value is more than 1.
- cpu\_percent: Provides information about CPU percent over 1 second of the interval when statistics are collected. For example, if a script is executed at time X then CPU usage percentage is calculated for a period of X & X+1 seconds and sent to collectd. Typically, it is similar to the top output of a process though not exact.
- cpu\_time\_system: Provides information about kernel mode jiffies. Period oftime that this process has been scheduled in kernel mode, measured in clock ticks. Value watches with one from /proc/<pid>/stat.
- cpu time user: Period of time that this process has been scheduled in user mode, measured in clock ticks. Value watches with one from /proc/<pid>/stat.
- cpu time system children: Period of time that these processes waited-for children have been scheduled in kernel mode, measured in clock ticks.
- cpu\_time\_user\_children: Period of time that these processes waited-for children have been scheduled in user mode, measured in clock ticks.
- num fds: Number of file descriptors opened by a process. This value typically matches with lsof -p <pid> output. It considers only files for which fd is opened. Lsof has other output files types of "mem" and so on which is a constant number but is not included in this output.
- memory\_percent: Gives memory usage in percentage. Matches with top/ps output for a process.
- memory rss: Gives rss memory usage of a process. Matches with ps/top output. You need to multiply top output with 1024 to match these values.
- memory vms: Gives virtual memory usage of a process. Matches with ps/top output. You need to multiply top output with 1024 to match these values.
- Pid: Gives pid for which monitoring is being done.
- running\_status: Denotes running status of a process when status is captured. The following are the valid values:

**Table 1: Valid Values**

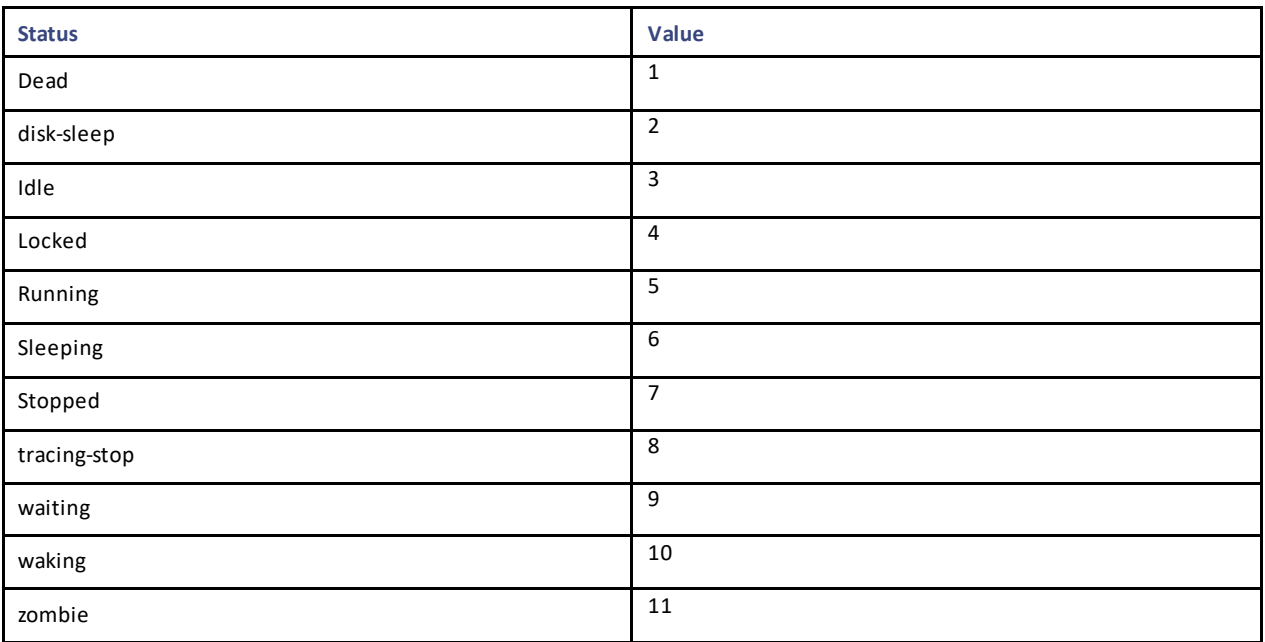

In this release, a new cron script has been added which dumps top CPU and memory consuming processes to the files, */var/log/top\_cpu\_consuming\_processes* and */var/log/top\_memory\_consuming\_processes*

The script is enabled as a cron which runs every minute on all VMs. The files are rotated every day and 10 days of data is stored. The following statistics have been added for the tcpconn plug-in:

- tcpconns-all/tcp\_connections-CLOSED: Number of TCP connections in closed state.
- tcpconns-all/ tcp\_connections-ESTABLISHED: Number of TCP connections in established state.
- tcpconns-all/tcp\_connections-LAST\_ACK: Number of TCP connections in last\_ack state.
- tcpconns-all/tcp\_connections-SYN\_SENT: Number of TCP connections in syn\_sent state.
- tcpconns-all/ tcp\_connections-CLOSE\_WAIT: Number of TCP connections in close\_wait state.
- tcpconns-all/ tcp\_connections-FIN\_WAIT1: Number of TCP connections in fin\_wait1 state.
- tcpconns-all/ tcp\_connections-LISTEN: Number of TCP connections in listen state on a VM.
- tcpconns-all/ tcp\_connections-TIME\_WAIT: Number of TCP connections in time\_wait state.
- tcpconns-all/ tcp\_connections-CLOSING: Number of TCP connections in closing state.
- tcpconns-all/tcp\_connections-FIN\_WAIT2: Number of TCP connections in fin\_wait2 state.
- tcpconns-all/tcp\_connections-SYN\_RECV: Number of TCP connections in syn\_recv state.

Similarly, for every listening port on a VM, the following statistics are collected:

- tcpconns-<port>-local/tcp\_connections-CLOSED: Number of TCP connections which are in closed state for local listening port.
- tcpconns-<port>-local/ tcp\_connections-ESTABLISHED: Number of TCP connections in established state to local port.
- tcpconns-all/ tcp\_connections-LAST\_ACK: Number of TCP connections in last\_ack state for local port.
- tcpconns-<port>-local/ tcp\_connections-SYN\_SENT: Number of TCP connections in syn\_sent state.
- tcpconns-all/ tcp\_connections-CLOSE\_WAIT: Number of TCP connections in close\_wait state.
- tcpconns-<port>-local/ tcp\_connections-FIN\_WAIT1: Number of TCP connections in fin\_wait1 state.
- tcpconns-all/tcp\_connections-LISTEN: Number of TCP connections in listen state on a VM.

Cisco Policy Suite 19.2.0 Release Notes (1)

New and Changed Feature Information

- tcpconns-<port>-local/ tcp\_connections-TIME\_WAIT: Number of TCP connections in time\_wait state.
- tcpconns-<port>-local/ tcp\_connections-CLOSING: Number of TCP connections in closing state.
- tcpconns-<port>-local/ tcp\_connections-FIN\_WAIT2: Number of TCP connections in fin\_wait2 state.
- tcpconns-<port>-local/tcp\_connections-SYN\_RECV: Number of TCP connections in syn\_recv state.

The following statistics have been added for Fhcount plug-in:

- fhcount/file\_handles-max: Maximum number of file handles (i.e., the same value as /proc/sys/fs/file -max).
- fhcount/file handles-unused: Several free file handles. This value is always 0 from Linux 2.6.
- fhcount/file\_handles-used: Several allocated file handles.

The following statics have been added for swap:

- io-in: Reports number swap I/O in.
- io-out: Reports number swap I/O out.
- swap-cached: Reports number swap cached.
- swap-free: Reports number swap free.
- swap-used: Reports number swap used.

#### Support Secondary Key Database for In-Memory Lookup

The following SK database statistics have been added:

- skdb cache get: Increments for each SK DB record found.
- skdb\_cache\_get\_failure: Increments for each SK DB record not found.
- skdb\_cache\_get\_pri: Increments for each SK DB get query success from primary.
- skdb\_cache\_get\_pri\_failure: Increments for each SK DB get query failure from primary.
- skdb cache miss: Increments for each SK DB failed to get the record.
- skdb cache set: Increments for each SK DB record set success.
- skdb\_cache\_set\_failure: Increments for each SK DB record set failure.
- skdb\_cache\_set\_timeout: Increments for each SK DB record set timeout.
- skdb\_cache\_remove: Increments for each SK DB record delete success.
- skdb\_cache\_remove\_failure: Increments for each SK DB record delete failure.
- skdb\_cache\_remove\_timeout: Increments for each SK DB record delete timeout.
- skdb cache get.error: Count of failed to get the skdb cache entry.
- skdb cache get.success: Count of successful to get the skdb cache entry.
- skdb cache get.avg: Rolling 5 minute average of successful get skdb cache entry.
- skdb\_cache\_get.total\_time\_in\_ms: Total milliseconds of successful get skdb cache entry.
- skdb\_cache\_remove.error: Count of failed to remove the skdb cache entry.
- skdb\_cache\_remove.success: Count of successful to remove the skdb cache entry.
- skdb cache remove.avg: Rolling 5 minute average of successful remove skdb cache entry.
- skdb\_cache\_remove.total\_time\_in\_ms: Total milliseconds of successful remove skdb cache entry.
- skdb\_cache\_set.error: Count of failed to set the skdb cache entry.

- skdb\_cache\_set.success: Count of successful to set the skdb cache entry.
- skdb\_cache\_set.avg: Rolling 5 minute average of successful set skdb cache entry.
- skdb\_cache\_set.total\_time\_in\_ms: Total milliseconds of successful set skdb cache entry.
- skdb\_janitor\_scrub.error: Count of failed to scrub the skdb shards.
- skdb\_janitor\_scrub.success: Count of successfully scrub the skdb shards.
- skdb\_janitor\_scrub.avg: Rolling 5 minute average of successfully scrub skdb shards.
- skdb\_janitor\_scrub.total\_time\_in\_ms: Total milliseconds of successfully scrub skdb shards.

The following statistics have been removed:

- skdb\_shard\_entry\_rebuild
- skdb\_mongo\_get\_found\_record
- skdb\_mongo\_get\_no\_record

### Performance Improvement

No new features or changes were introduced in this release.

# Platform

#### Ciphers Removed from CPS

The following three ciphers are not mandatory after scanning is done by PSB TLS Compliance tool. Hence, they have been removed from CPS 19.2.0 release onwards:

- TLS\_DHE\_RSA\_WITH\_AES\_256\_CBC\_SHA strong
- TLS\_ECDHE\_RSA\_WITH\_AES\_256\_CBC\_SHA strong
- TLS\_RSA\_WITH\_AES\_256\_CBC\_SHA strong

#### Enhanced Performance of Graphite Framework

The existing Graphite framework has been enhanced to add additional carbon-relay process. collectd connectsto the carbon-relay processes and in turn sends statisticsto two carbon aggregator instances, which then sends the statisticsto three carbon-cache instances.

The Graphite-web framework then fetchesthe statistics from these three carbon-cache instances.

Also, memcache has been enabled for Graphite-web.

The following additional processes are enabled:

- carbon-cache, carbon-cache@b, carbon-cache@c
- carbon-aggregator, carbon-aggregator@b
- carbon-relay

To start/stop the process using systemd, standard systemd commands can be used.

#### **For example:**

*systemctl status carbon-cache@b*

*systemctl start carbon-cache@b*

Cisco Policy Suite 19.2.0 Release Notes (1)

New and Changed Feature Information

*systemctl stop carbon-cache@b*

Also, the following are the monit names for carbon processes:

- carbon-cache, carbon-cache-b, carbon-cache-c
- carbon-aggregator, carbon-aggregator-b
- carbon-relay

To start/stop processes using monit, standard monit commands can be used.

#### **For example:**

*monit stop carbon-cache-b*

*monit start carbon-cache-b*

*monit status carbon-cache-b*

You can also check the status of carbon processes using monit summary command from pcrfclient01/02.

*monit summary*

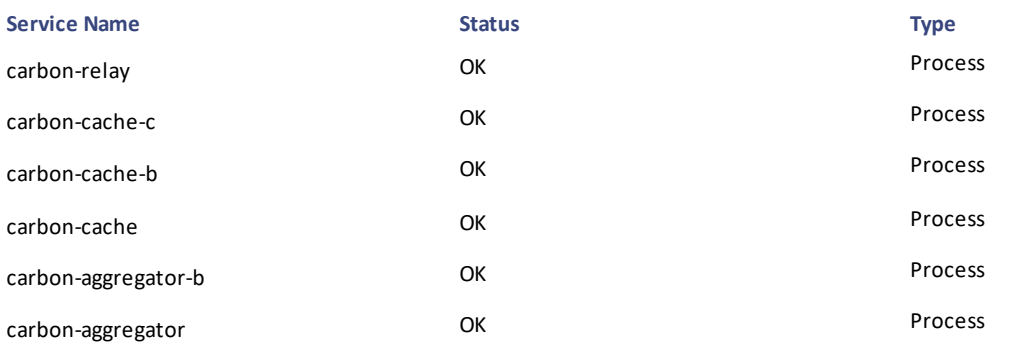

#### Prioritize Message Threads on Policy Director/Policy Server/UDC/Session Manager/LWR

In this release, CPU priority support is added for Diameter processing threads on Policy Director (LB), Policy Server (QNS), Session Manager, UDC, OAM (pcrfclient), and LWR VMs so that application gets priority for CPU and I/O operations. CPS applications which processes diameter messages are given higher priority over other processes on a VM.

CPU priority support is present for fresh installation/upgrade on all VMs except LWR VMs.

- For Policy Director (LB)/OAM (pcrfclient)/Policy Server (QNS)/UDC VMs, qns-java applications are prioritized.
- For SM/arbiter VMs, MongoDB members are prioritized.
- For LWR processes, support is present only for fresh installation. For LWR VMs, LWR processes are prioritized.

#### service qns.log on Policy Director moved to tmps

In this release, the Garbage Collector (GC) log file (i.e., /var/log/broadhop/service-qns-1.log) has been moved to a separate tmpfs instead of disk.

After enabling/disabling this feature, *restartall.sh* command must be run to load the updated configuration.

By default, this feature is disabled. You can enable it by configuring *service\_log\_tmpfs\_enabled* to **true** in Configuration.csv file for VMware environment and *serviceLogTmpfsEnabled* to **true** in YAML file for OpenStack environment.

For example:

In VMware Environment, configure service\_log\_tmpfs\_enabled to true.

Cisco Policy Suite 19.2.0 Release Notes (1)

New and Changed Feature Information

• In OpenStack Environment,

*config:*

*# Do not change. See install documentation for details.*

*# default: sys\_user\_0*

*qpsUser: "sys\_user\_0"*

*# default: disabled*

*selinuxState: "disabled"*

*# REQUIRED*

*serviceLogTmpfsEnabled: "true"*

After enabling this feature, you will see the service log file at the same location i.e., /var/log/broadhop/service-qns-1.log. In this release, it is a soft link of /var/service\_log/service-qns-1.log which is created on tmpfs.

Currently, this is supported for Policy Director (LB), Policy Server (QNS) and UDC VMs.

For Policy Server (QNS)/UDC only one java process runs on that VM, so 50 MB tmpfs folder is created.

On Policy Director (LB) VM tmpfs folder size is based on a number of java processes. By default, four java processes run on Policy Director (LB) VM, so 200 MB tmpfs folder is created for Policy Director (LB).

For more information, see the following sections:

- *General Configuration Parameters* table in *CPS Installation Guide for VMware*
- *Configuration Parameters -HA System* table in *CPS Installation Guide for OpenStack*
- *Sample YAML Configuration File -HA Setup* in *CPS Installation Guide for OpenStack*
- *Service Log on tmpfs*in *CPS Installation Guide for OpenStack*

#### Support for CPS Process Monitoring

In this release, process-level monitoring support is added in CPS.

For every VM type, by default important processes are monitored. If any additional processes need to be monitored then it can be done using configurations for both VMware and OpenStack based installations.

Multiple processes can be mentioned in a list separated by semicolon in a VMware environment and as an array (list) in an OpenStack environment.

Process name must match with its corresponding systemd service name.

For more information, see the following sections:

- *General Configuration Parameters* table in the *CPS Installation Guide for VMware*
- *Configuration Parameters -HA System* table in the *CPS Installation Guide for OpenStack*
- *Sample YAML Configuration File -HA Setup* in the *CPS Installation Guide for OpenStack*

#### Support for Session Shards Health Status

In this release, *--get\_session\_shard\_health* option has been added to check session shard health status on HA and GR setups.

For more information, see *diagnostics.sh* section in *CPS Operations Guide*.

#### Support for SVN Revision Status

In this release, *--policy\_revision\_status* option has been added to check the SVN revisions(head and local) available at different Policy Server (QNS)/Policy Director (LB)/UDC VMs.

For more information, see *diagnostics.sh* section in *CPS Operations Guide*.

**NOTE:** The *--policy\_revision\_status* option is not applicable for third site arbiter, SITE, and AIO.

# ZVM Support on Policy Director/Policy Server/UDC/LWRNode

In this release, option has been added to enable Zing to minimize application impact due to Garbage Collection time. Policy Director (LB)/Policy Server (QNS)/UDC/LWR VMs can be configured to use ZVM.

Default options/configuration:

- Zulu is enabled on all the VMs.
- Kafka process is run on LWR VMs and 8 GB is allocated for Kafka processes (This option is added only for fresh installations).

For more information, see the following sections:

- *General Configuration Parameters* table in the *CPS Installation Guide for VMware*
- *Configuration Parameters -HA System* table in the *CPS Installation Guide for OpenStack*
- *Sample YAML Configuration File -HA Setup* in the *CPS Installation Guide for OpenStack*
- *Performance Mode* in the *CPS Installation Guide for OpenStack*
- *Start Kafka Processes on LWR VM* in the *CPS LWR Installation Guide for VMware*
- *Zing/Zulu Customization for LWR* in the *CPS LWR Installation Guide for OpenStack*

**NOTE:** In this release, Zulu (enabled by default) and Zing (optional) JVMs are available for pauseless garbage collection. Note that, with Zing, approximately 20% performance degradation is seen. Changes to improve the performance with Zing are planned for a subsequent release. For more information, contact your Cisco Account representative.

# Policy Reporting

No new features or changes were introduced in this release.

# Product Security

#### CentOS 7.5 Security Enhancements/Kernel Upgrade

In this release, the kernel has been upgraded to 3.10.0-957.5.1.el7. Also, all the packages have been upgraded to be compatible with CentOS 7.5.

For service related issues, you can use *journactl* to get systemctl logs.

The following tables list the vulnerabilities that have been fixed as a part of this release:

#### **Table 2 CVEs**

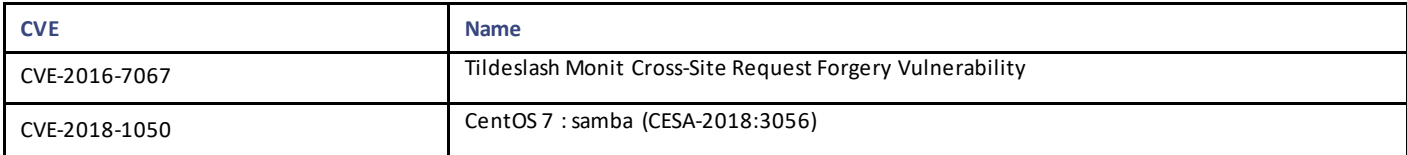

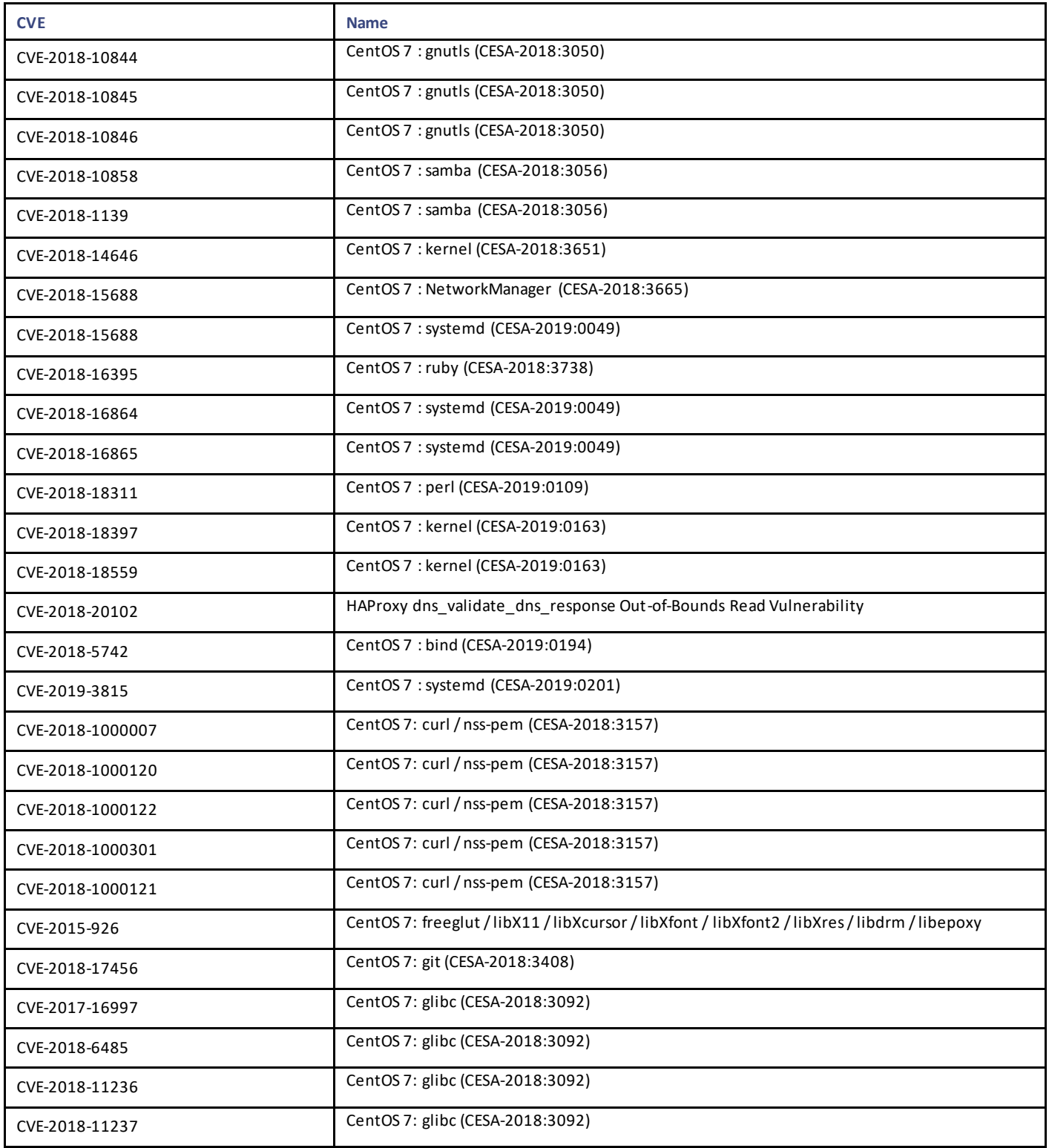

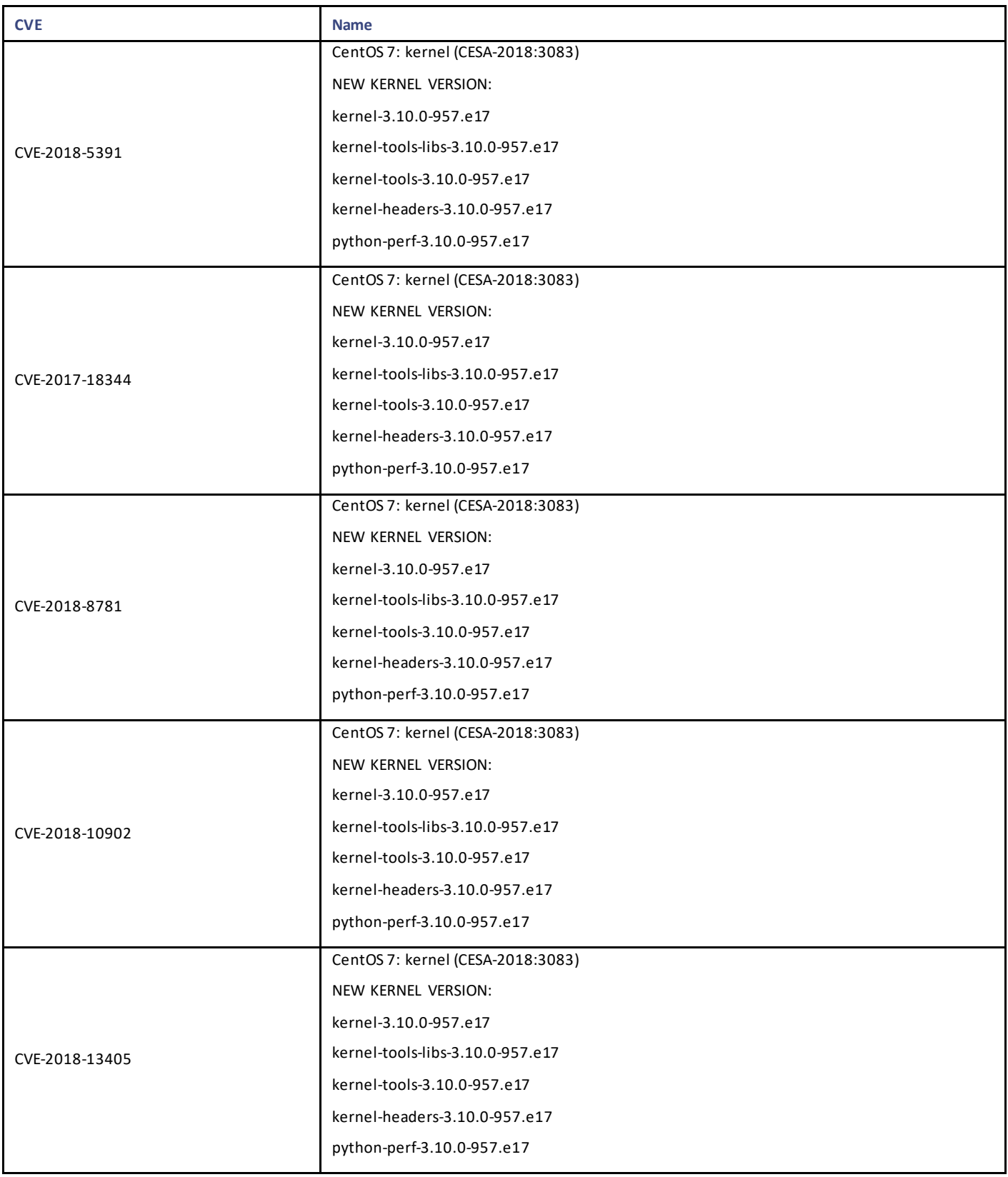

Cisco Systems, Inc. [www.cisco.com](http://www.cisco.com/)

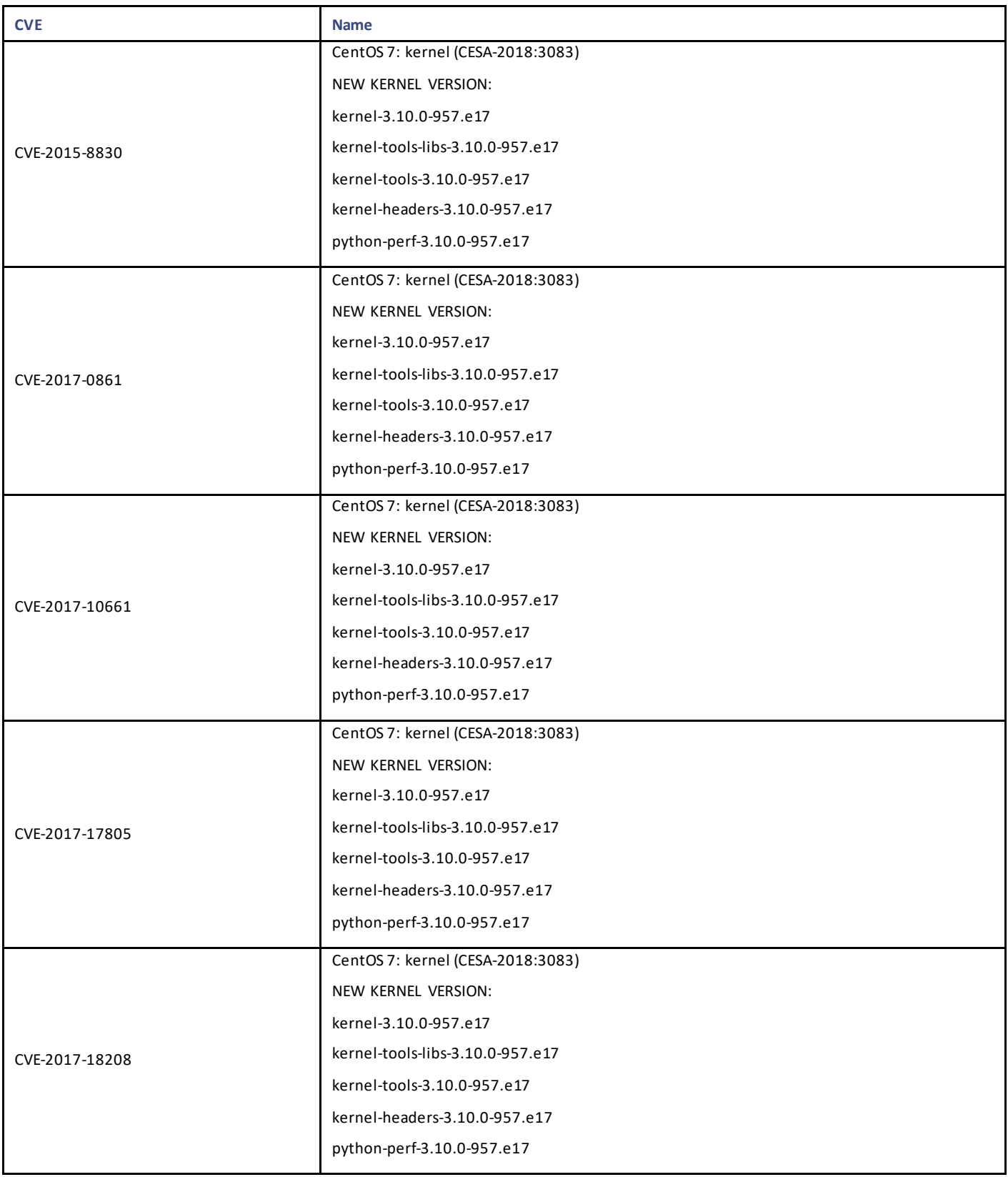

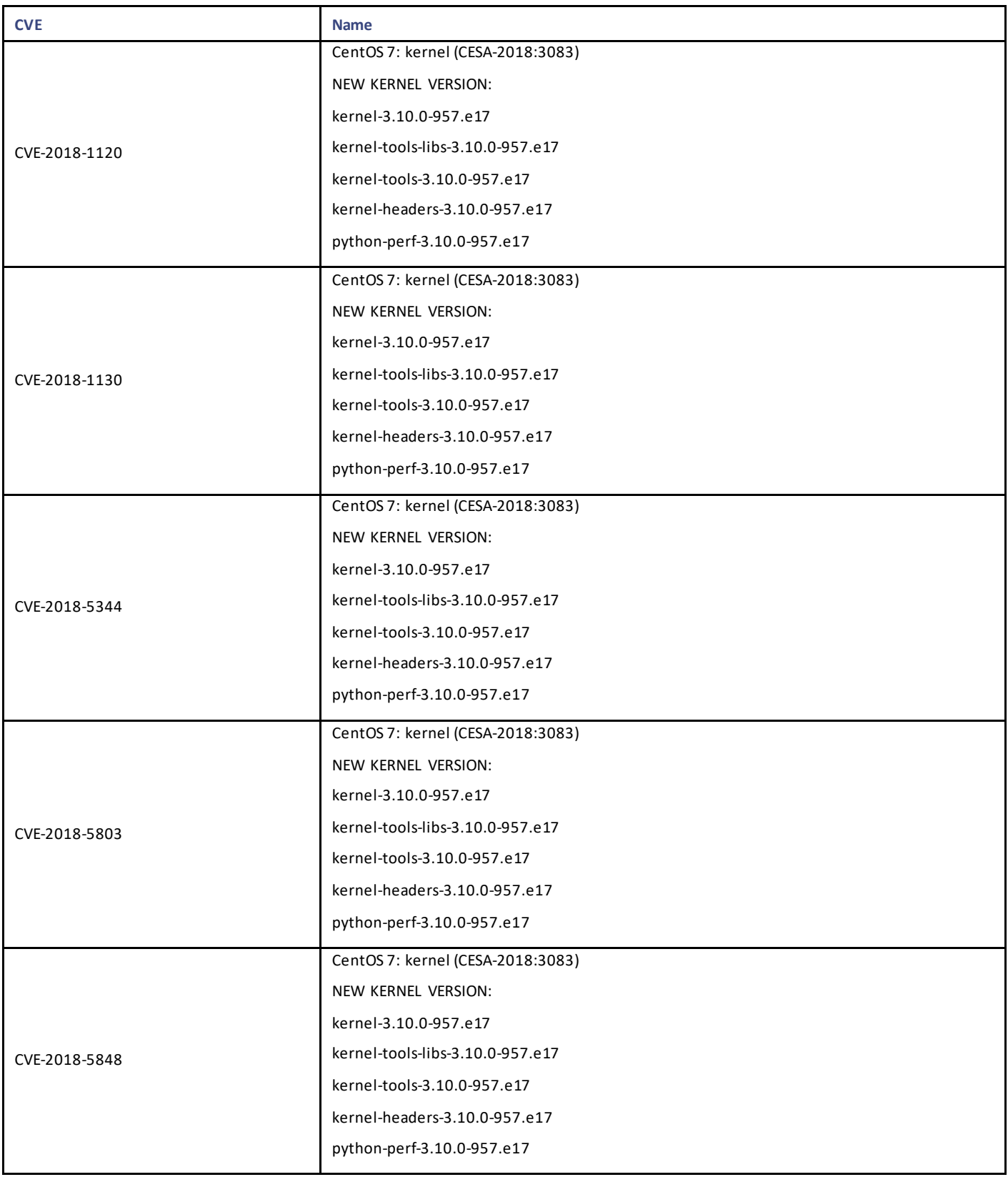

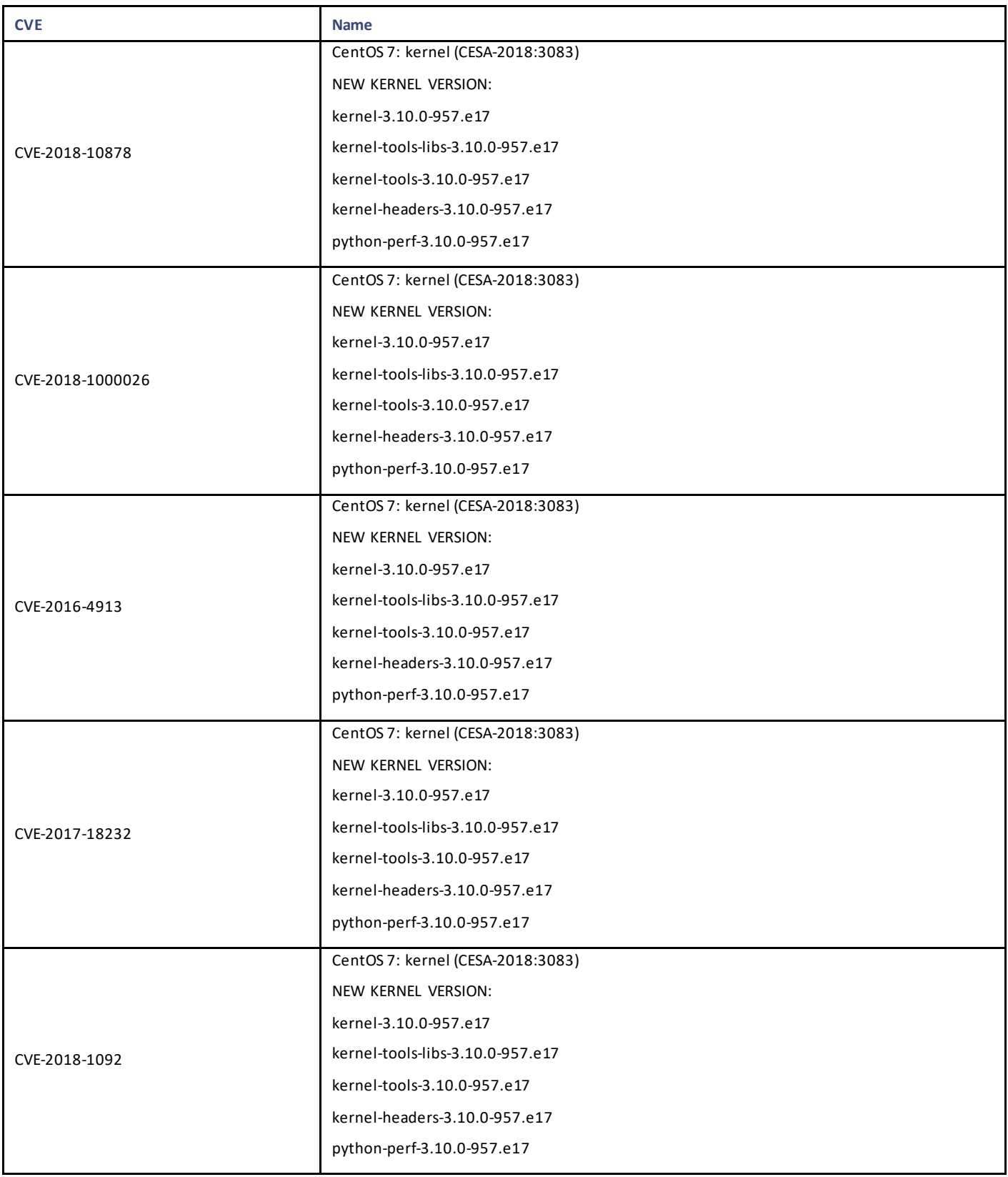

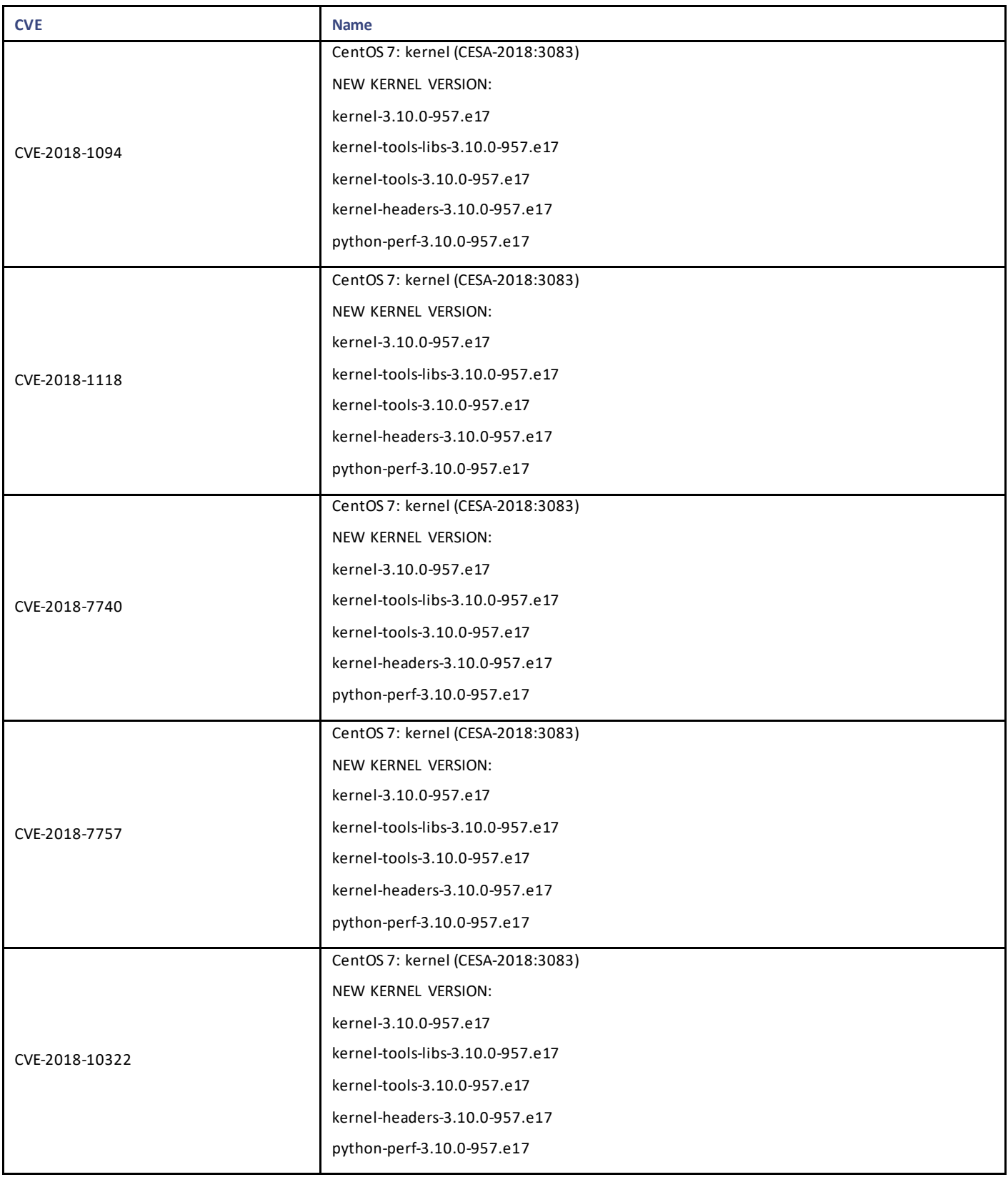

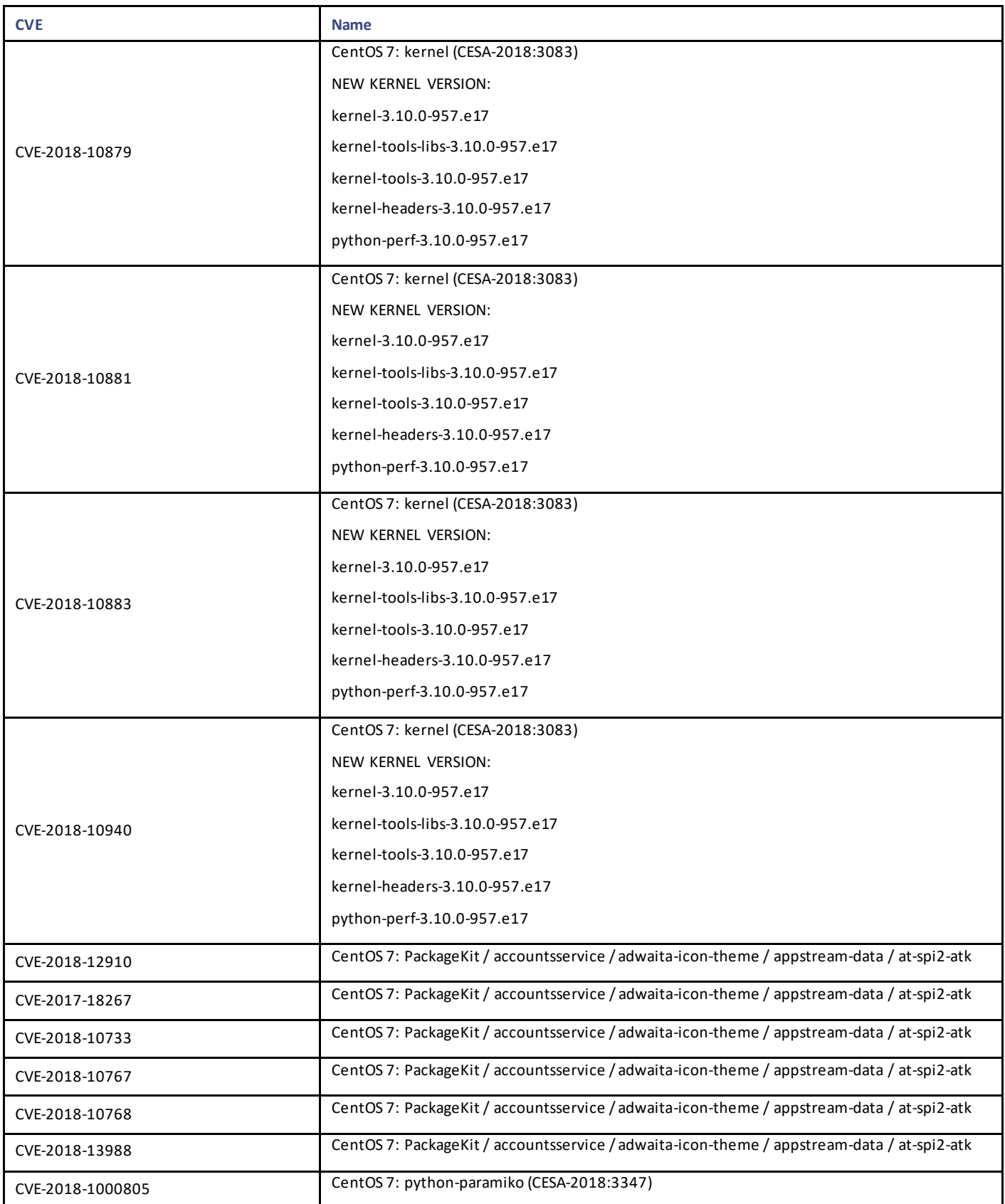

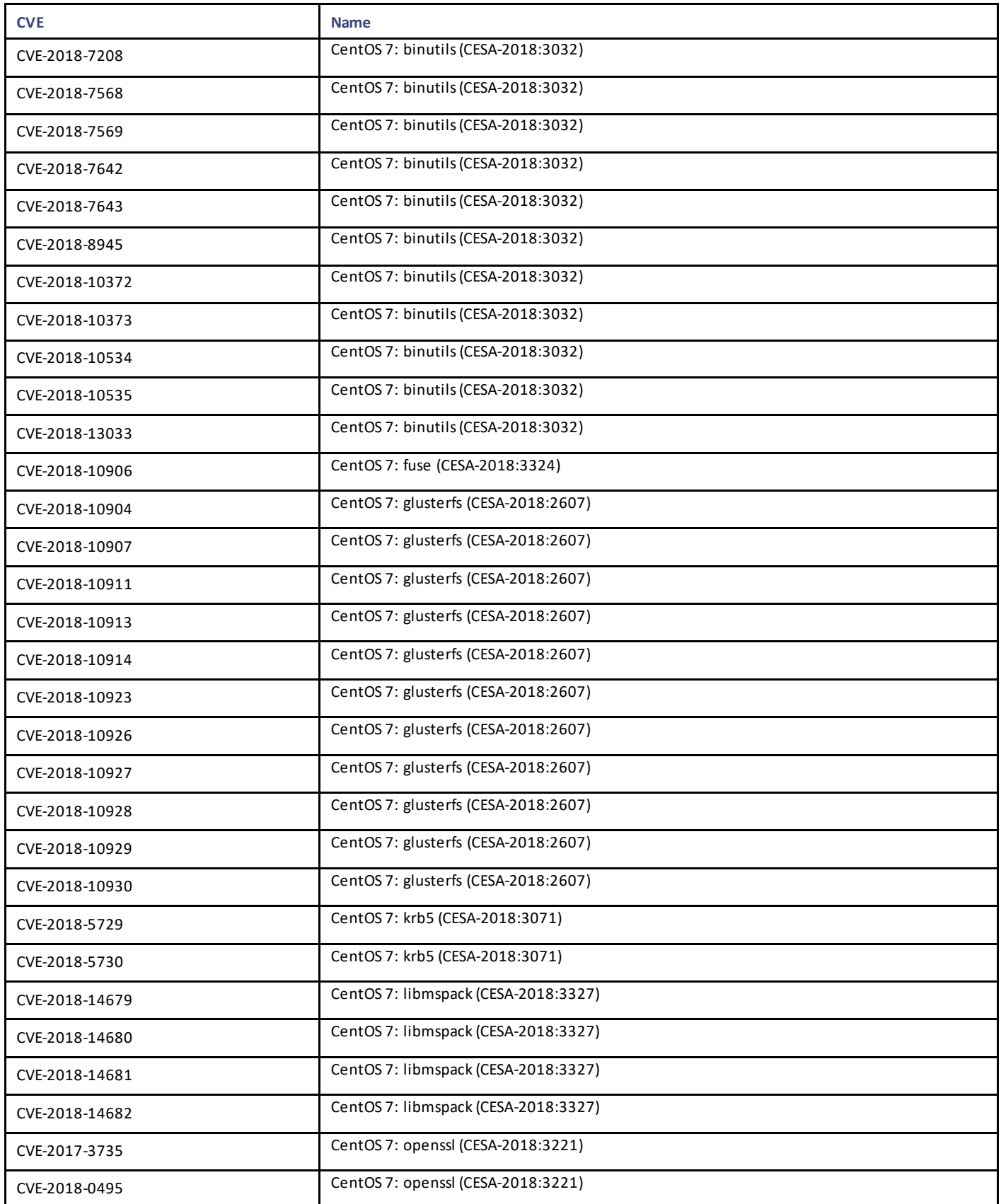

Cisco Systems, Inc. [www.cisco.com](http://www.cisco.com/)

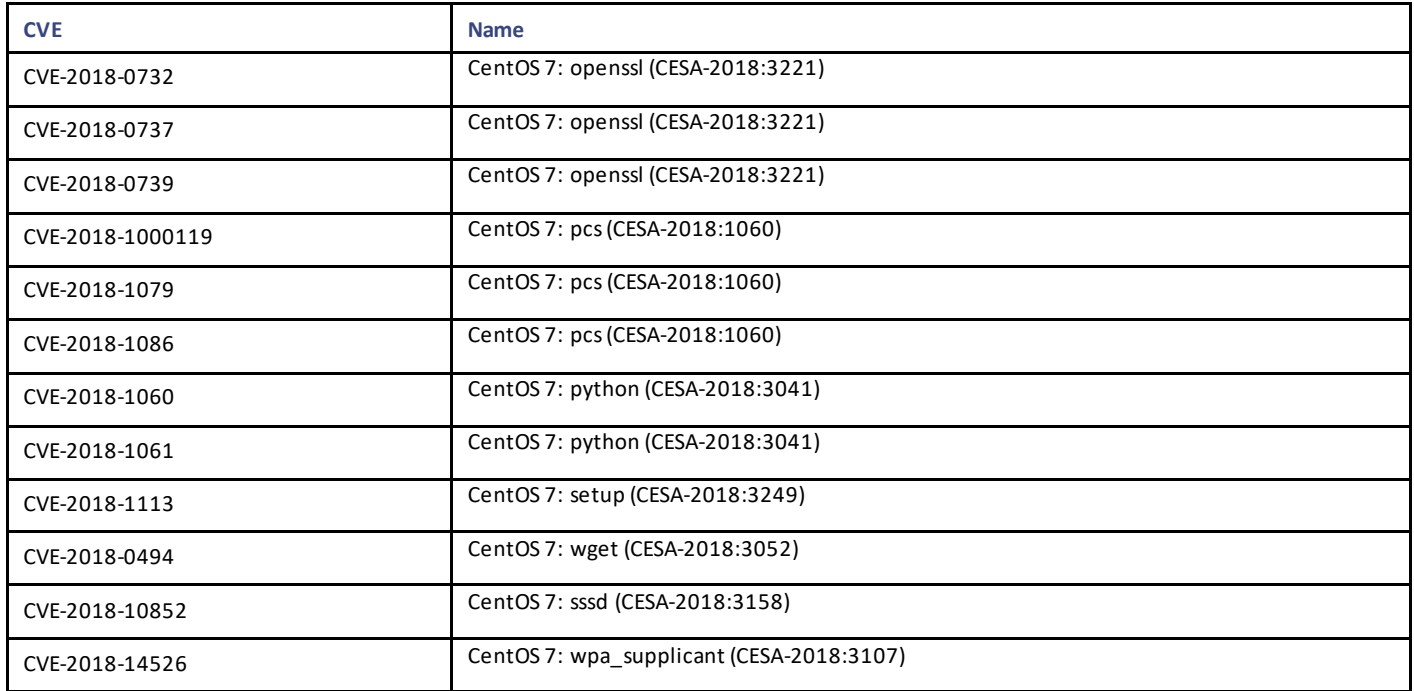

**NOTE:** With the HAProxy version 1.8.17, there is a syntax change in its configuration. Use the "bind" keyword for listening addresses.

#### **Example:**

*listen http\_proxy*

 *bind lbvip02:80*

# Security Enhancements

This section lists enhancements introduced to support Cisco Product Security Requirements and the Product Security Baseline (PSB). For more information about Cisco Product Security Requirements, refer to[: https://www.cisco.com/c/en/us/about/security-center/security](https://www.cisco.com/c/en/us/about/security-center/security-programs/secure-development-lifecycle/sdl-process.html)[programs/secure-development-lifecycle/sdl-process.html](https://www.cisco.com/c/en/us/about/security-center/security-programs/secure-development-lifecycle/sdl-process.html)

#### Product Security Baseline Enhancements for CPS Web GUIs

CPS now supports the following PSB requirements:

- Include identifying information in all log entries
- Log unrestricted access to controlled space
- Log sessions and authentication. The following information is displayed:
	- o Session creation or attempted session creation.

For example, if user logs in the following message is displayed:

User logged in successfully to Policy Builder

o Session termination by user logout.

For example, if user logs out the following message is displayed:

User logged out successfully from Policy Builder.

o Session termination because of timeout, excessive user sessions, or other resource management.

For example, if session is terminated the following message is displayed:

Exception caught while fetching the last accessed time of PB session. Removing session for user user\_Id invalidating session when user user\_Id exceeds the number of sessions allowed to login.

o Session termination caused by error.

For example, if session is terminated due to error the following message is displayed:

Invalidating session when user exits PB.

Invalidating session after cancel button is pressed in repository selection dialog.

- o Administrative session termination or session locking.
- o Successful or unsuccessful resumption of administratively locked or suspended sessions.
- Limit credential tries per source per unit time. After five failed attempts of entering invalid credentials your username is blocked and you are not allowed to log in to the application even if you enter the right credentials. CPS supports five invalid login attempts for this requirement. The blocked user expiry time (locked.user.expiry.time), user login attempts expiry time (user.login.attempts.expiry.time) and number of invalid attempts (number.of.wrong.attempts.allowed) after which user is blocked and configurable. As per the requirement, user can configure these parameters in /etc/broadhop/pb/pb.conf file and all three parameters are optional. Configure the variables in pb.conf file for PB and PB2 applications and in qns.conf for CC application. The default values for the three variables include:

-Dnumber.of.wrong.attempts.allowed=5

-Dlocked.user.expiry.time=10 (in mins)

-Duser.login.attempts.expiry.time=60 (in mins)

#### UDC

**NOTE:** When you upgrade/migrate or performing a fresh install for UDC setup, if required, you need to add the cluster ID in */etc/broadhop/ iomanager/qns\_other.conf* file.

For example, -Dcom.broadhop.run.clusterId=cluster-A

# UI Enhancements

#### CSCvo61912 - P-bit is not set in Binding Db Check Rxb AAR and Dest-Host AVP omission in Rxb AAR

Pre-19.2.0, AAR initiated by CPS for PAS health-check did not have P-Bit set and Destination-Host AVP is set.

In CPS 19.2.0, a new checkbox (**Enable Proxy**) has been added under **PolicyDRA Health Check** in Policy Builder. When checked, P-Bit is set and Destination-Host AVP is not set for the outgoing AAR messages for PAS Health check.

#### Support for QCI Normalization

To support normalization of QCI, **Disable Downgrade of Normalised ARP** checkbox has been renamed to **Disable Downgrade of Normalised ARP and QCI** under Rx Profile.

#### vDRA

In this release, vDRA is not supported. For more information, contact your Cisco Account representative.

# <span id="page-28-0"></span>Installation Notes

# Download ISO Image

Download the 19.2.0 software package (ISO image) from: <https://software.cisco.com/download/redirect?i=!y&mdfid=284883882&softwareid=284979976&release=19.2.0&os=>

#### Md5sum Details

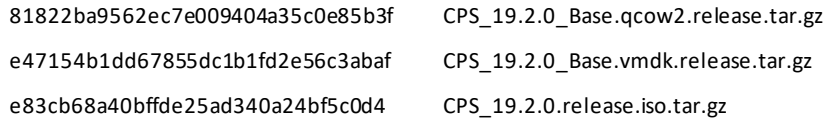

# Component Versions

The following table lists the component version details for this release.

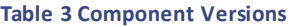

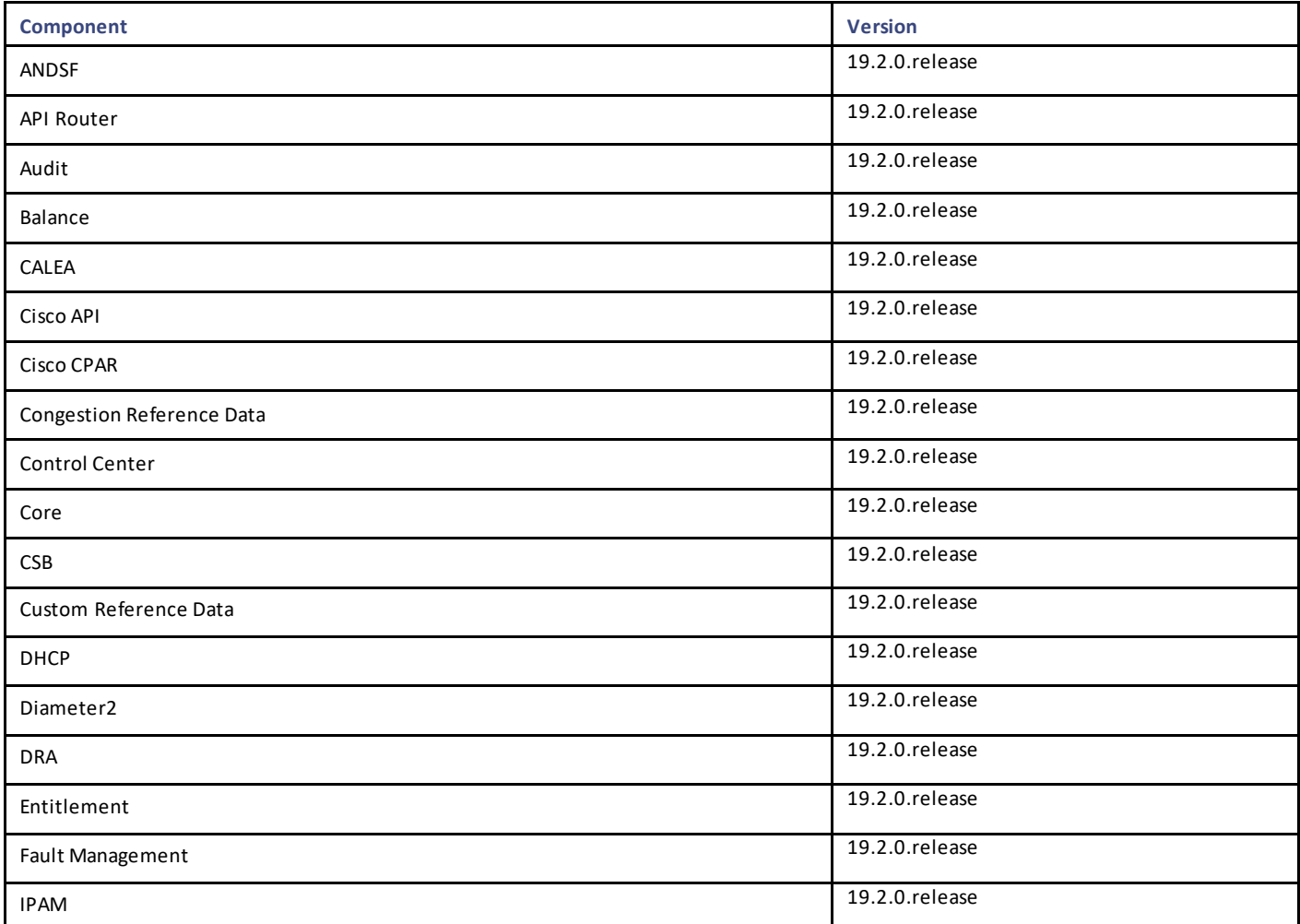

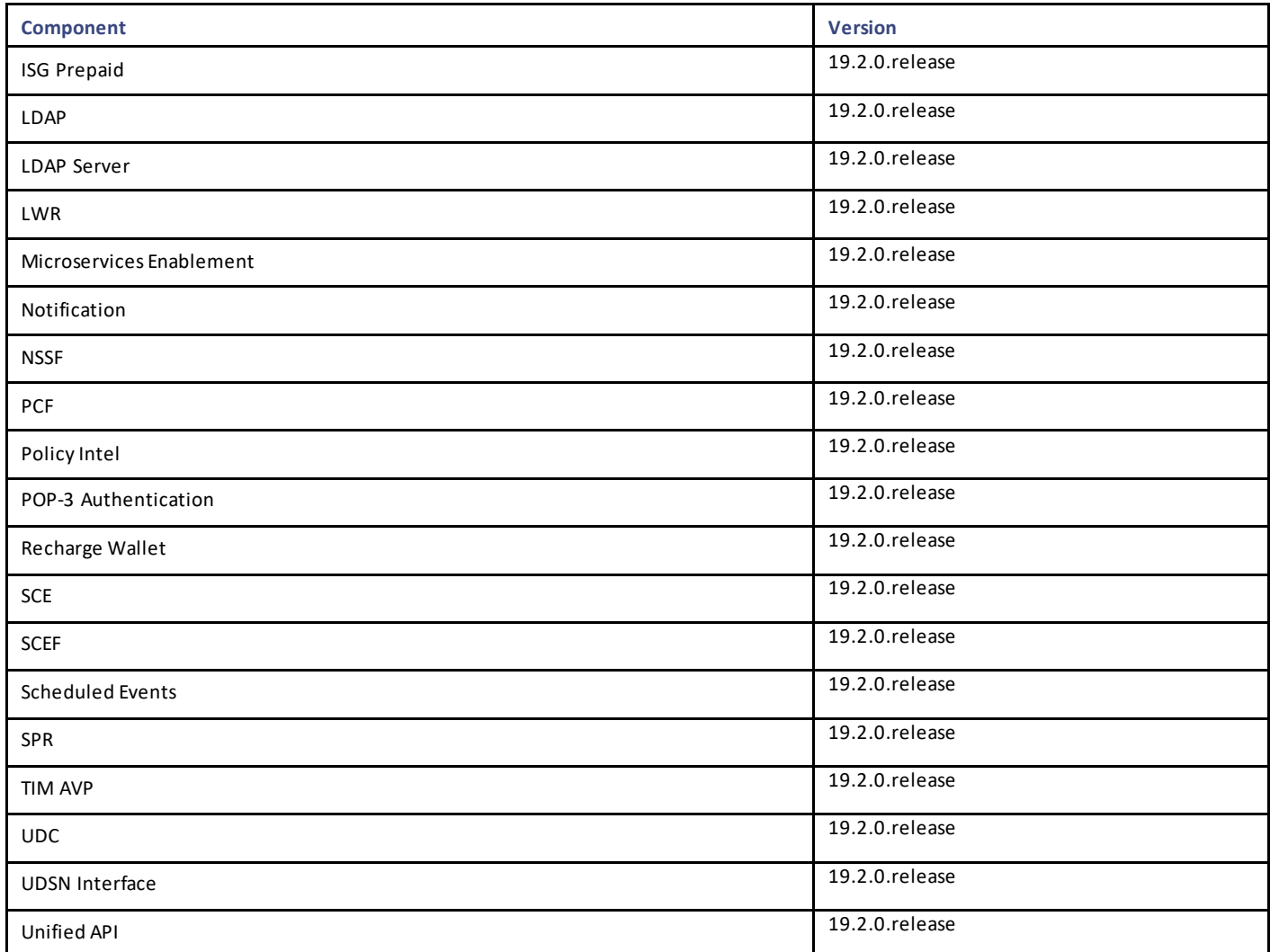

Additional security has been added in CPS to verify the downloaded images.

# Image Signing

Image signing allows for the following:

- Authenticity and Integrity: Image or software has not been modified and originated from a trusted source.
- Content Assurance: Image or software contains code from a trusted source, like Cisco.

### Software Integrity Verification

To verify the integrity of the software image you have from Cisco, you can validate the md5sum checksum information against the checksum identified by Cisco for the software.

Image checksum information is available through **cisco.com Software Download Details**. To find the checksum, hover the mouse pointer over the software image on cisco.com.

If md5sum is correct, run *tar -zxvf* command to extract the downloaded file.

The files are extracted to a new directory with the same name as the downloaded file name without extension (.tar.gz).

The extracted directory contains the certificate files (.cer), python file (cisco\_x509\_verify\_release.py), digital certificate file (.der), readme files (\*.README), signature files (.signature) and installation files (.iso .vmdk, .qcow2 and .tar.gz).

#### Certificate Validation

To verify whether the installation files are released by Cisco System Pvt. Ltd and are not tampered/modified or infected by virus, malware, spyware, or ransomware, follow the instruction given in corresponding \*.README file.

**NOTE:** Every installation file has its own signature and README file. Before following the instructions in the README file, make sure that cisco.com is accessible from verification server/host/machine/computer. In every README file, a Python command is provided which when executed connects you to cisco.com to verify that all the installation files are released by cisco.com or not. Python 2.7.4 and OpenSSL is required to execute cisco\_x509\_verify\_release.py script.

# New Installations

- [VMware Environment](#page-30-0)
- [OpenStack Environment](#page-30-1)

#### <span id="page-30-0"></span>VMware Environment

To perform a new installation of CPS 19.2.0 in a VMware environment, see the *CPS Installation Guide for VMware*.

**NOTE:** After installation is complete, you need to configure at least one Graphite/Grafana user. Grafana supports Graphite data source credential configuration capability. Graphite data source requires common data source credential to be configured using Grafana for Grafana user. Data source credential must be configured after fresh installation. If you fail to add the user, then Grafana will not have an access to Graphite database and you will get continuous prompts for Graphite/Grafana credentials.

All Grafana users configured will be available after fresh installation. However, you need to configure the graphite data sou rce in Grafana UI.

For more information on updating graphite data source, see *Configuring Graphite User Credentials in Grafana* in CPS Operations Guide.

**NOTE:** In CPS 19.2.0, additional application and platform statistics are enabled. Hence, there can be an increase in the disk spac e usage at pcrfclient VMs. Once CPS 19.2.0 is deployed, monitor the disk space usage and if required, increase the disk space.

#### <span id="page-30-1"></span>OpenStack Environment

To perform a new installation of CPS 19.2.0 in an OpenStack environment, see the *CPS Installation Guide for OpenStack*.

**NOTE:** After installation is complete, you need to configure at least one Graphite/Grafana user. Grafana supports Graphite data sour ce credential configuration capability. Graphite data source requires common data source credential to be configured using Grafana for Grafana user. Data source credential must be configured after fresh installation. If you fail to add the user, then Grafana will not have an access to Graphite database and you will get continuous prompts for Graphite/Grafana credentials.

All Grafana users configured will be available after fresh installation. However, you need to configure the graphite data source in Grafana UI.

For more information on updating graphite data source, see *Configuring Graphite User Credentials in Grafana* in CPS Operations Guide.

**NOTE:** In CPS 19.2.0, additional application and platform statistics are enabled. Hence, there can be an increase in the disk space usage at pcrfclient VMs. Once CPS 19.2.0 is deployed, monitor the disk space usage and if required, increase the disk space.

# Migrate an Existing CPS Installation

To migrate an existing CPS installation, see the *CPS Migration and Upgrade Guide*. CPS migration is supported from CPS 14.0.0 to CPS 19.2.0.

**NOTE:** Before migration, you need to configure at least one Graphite/Grafana user. Grafana supports Graphite data source credential configuration capability. Graphite data source requires common data source credential to be configured using Grafana for Graf ana user. Data source credential must be configured before migration. If you fail to add the user, then Grafana will not have an access to Graphite database and you will get continuous prompts for Graphite/Grafana credentials.

All Grafana users configured will be available after migration. However, you need to configure the graphite data source in Grafana UI.

For more information on updating graphite data source, see *Configuring Graphite User Credentials in Grafana* in CPS Operations Guide.

**NOTE:** In CPS 19.2.0, additional application and platform statistics are enabled. Hence, there can be an increase in the disk space usage at pcrfclient VMs. Once CPS 19.2.0 is deployed, monitor the disk space usage and if required, increase the disk space.

**IMPORTANT:** Customers using Prometheus datastore must store data manually and recover it after the migration is complete. For more information, contact your Cisco Account representative.

# Upgrade an Existing CPS Installation

To upgrade an existing CPS installation, see the *CPS Migration and Upgrade Guide*. CPS upgrade is supported from CPS 18.2.0 to CPS 19.2.0.

**NOTE:** Before upgrade, you need to configure at least one Graphite/Grafana user. Grafana supports Graphite data source credential configuration capability. Graphite data source requires common data source credential to be configured usi ng Grafana for Grafana user. Data source credential must be configured before upgrade. If you fail to add the user, then Grafana will not have an access to Graphite database and you will get continuous prompts for Graphite/Grafana credentials.

All Grafana users configured will be available after upgrade. However, you need to configure the graphite data source in Grafana UI.

For more information on updating graphite data source, see *Configuring Graphite User Credentials in Grafana* in CPS Operations Guide.

**NOTE:** In CPS 19.2.0, additional application and platform statistics are enabled. Hence, there can be an increase in the disk space usage at pcrfclient VMs. Once CPS 19.2.0 is deployed, monitor the disk space usage and if required, increase the disk space.

# Post Migration/Upgrade Steps

#### Re-Apply Configuration Changes

After the migration/upgrade is complete, compare your modified configuration files that you backed up earlier with the newly installed versions. Re-apply any modifications to the configuration files.

#### Verify Configuration Settings

After the migration/upgrade is finished, verify the following configuration settings.

**NOTE:** Use the default values listed below unless otherwise instructed by your Cisco Account representative.

**NOTE:** During the migration/upgrade process, these configuration files are not overwritten. Only during a new install will these settings be applied.

- /etc/broadhop/qns.conf
	- o -Dmongo.client.thread.maxWaitTime.balance=1200

- o -Dmongo.connections.per.host.balance=10
- o -Dmongo.threads.allowed.to.wait.for.connection.balance=10
- o -Dmongo.client.thread.maxWaitTime=1200
- o -Dmongo.connections.per.host=5
- o -Dmongo.threads.allowed.to.wait.for.connection=10
- o -Dcom.mongodb.updaterIntervalMS=400
- o -Dcom.mongodb.updaterConnectTimeoutMS=600
- o -Dcom.mongodb.updaterSocketTimeoutMS=600
- o -DdbSocketTimeout.balance=1000
- o -DdbSocketTimeout=1000
- o -DdbConnectTimeout.balance=1200
- o -DdbConnectTimeout=1200
- o -Dcontrolcenter.disableAndsf=true
- o -DnodeHeartBeatInterval=9000
- o -DdbConnectTimeout.balance=1200
- o -Dstatistics.step.interval=1
- o -DshardPingLoopLength=3
- o -DshardPingCycle=200
- o -DshardPingerTimeoutMs=75
- o -Ddiameter.default.timeout.ms=2000
- o -DmaxLockAttempts=3
- o -DretryMs=3
- o -DmessageSlaMs=1500
- o -DmemcacheClientTimeout=200
- o -Dlocking.disable=true

**NOTE:** The following setting should be present only for GR (multi-cluster) CPS deployments:

-DclusterFailureDetectionMS=1000

**NOTE:** In an HA or GR deployment with local chassis redundancy, the following setting should be set to true. By default, it is set t o false.

-Dremote.locking.off

- /etc/broadhop/diameter endpoint/qns.conf
	- o -Dzmq.send.hwm=1000
	- o -Dzmq.recv.hwm=1000

#### Reconfigure Service Option

After upgrading from previous release to the current CPS release, Service option configured with Subscriber-Id becomes invalid and you need to reconfigure multiple Subscriber Id in SpendingLimitReport under Service Configurations.

#### Verify logback.xml Configuration

Make sure the following line exists in the logback.xml file being used. If not, then add the line:

<property scope="context" name="HOSTNAME" value="\${HOSTNAME}" />

To ensure logback.xml file changes are reflected at runtime, the scanPeriod must be explicitly specified:

<configuration scan="true" scanPeriod="1 minute">

**NOTE:** In case scanPeriod is missing from already deployed logback.xml file, the application needs to be restarted for the updated scanPeriod configuration to be applicable.

After completing the updates in logback.xml, execute the following command to copy the file to all the VMs:

SSHUSER\_PREFERROOT=true copytoall.sh /etc/broadhop/logback.xml /etc/broadhop/logback.xml

# Additional Notes

This section provides additional notes necessary for proper installation/working of CPS.

- Session Manager Configuration: After a new deployment, session managers are not automatically configured.
	- a. Edit the /etc/broadhop/mongoConfig.cfg file to ensure all of the data paths are set to /var/data and not /data.
	- b. Then execute the following command from pcrfclient01 to configure all the replication sets:

/var/qps/bin/support/mongo/build\_set.sh --all --create

- Default gateway in lb01/lb02: After the installation, the default gateway might not be set to the management LAN. If this is the case, change the default gateway to the management LAN gateway
- By default, pending transaction feature is enabled. If you are not using it, Cisco recommends to disable pending transaction feature post deployment.

To disable pending transaction, the following parameter can be configured in /etc/broadhop/qns.conf file:

com.broadhop.diameter.gx.pending\_txn.attempts=0

After adding the parameter in qns.conf file, restart all VMs.

• Add support to disable syncing carbon database and bulk stats files (ISSM)

Add the following flags in */var/install.cfg* file:

SKIP\_BLKSTATS

SKIP\_CARBONDB

**Example to disable synching**:

SKIP\_BLKSTATS=1

SKIP\_CARBONDB=1

• Add the following parameters in */var/install.cfg* file to skip installation type selection and initialization steps during ISSU/ISSM:

INSTALL\_TYPE

INITIALIZE\_ENVIRONMENT

**Example**:

INSTALL\_TYPE=mobile

Limitations and Restrictions

#### INITIALIZE\_ENVIRONMENT=yes

#### Primary Member is Isolated from all Arbiters

**Issue:** If the primary database member getsisolated from all the arbiters then diagnostics output displays incorrect states.

**Solution:** If a member is shown in an unknown state, it is likely that the member is not accessible from one of other memb ers, most likely an arbiter. In that case, you must go to that member and check its connectivity with other members. Also, you can login to mo ngo on that member and check its actual status.

#### CSCvn06270: PB publishing time is high in B if compare with A Cluster

**Issue:** It takes longer time to publish the Policy Builder configuration in HA clusters.

**Condition:** SVN source and destination repositories are on different hosts/clustersrather than on the same host/cluster.

**Solution:** This is SNV server behavior and not CPS issue. If you are publishing on same host then use *svn copy* command and if host is different than use *svn import* command. As mentioned in the SVN docs, copy is faster than import.

For example, if you are logged in using http://lbvip02/repos/configuration and publishing to http://lbvip02/repos/run then both the hosts are same (lbvip02) and you can *use svn copy* command.

But if you are logged in using http://lbvip02/repos/configuration and publishing to http://<different\_host>/repos/run then you can use *svn import* command.

SVN import takes more time than copy command. So this is expected SVN server behavior.

The recommendation is, if you want to publish on different host or cluster, then open Policy Builder of other cluster and use other Cluster's run repository to publish.

- 1. Export policy configurations from hostA (clusterA) and push the same on hostB (clusterB) in /repos/configuration using SVN import command.
- 2. Open Policy Builder with other Cluster's IP address.
- 3. Login to Policy Builder with http://lbvip02/repos/configuration.
- 4. Publish to Cluster's to run repository using http://lbvip02/repos/run.

# <span id="page-34-0"></span>Limitations and Restrictions

This section covers the following topics:

- **[Limitations](#page-34-1)**
- [Common Vulnerabilities and Exposures](#page-35-0)

# <span id="page-34-1"></span>Limitations

- The following restriction applies to LWR:
	- $\circ$  In this release, LWR supports read and write of one user attribute to the replication framework specific to the AD TM bearer counting attribute.
		- In future releases, UDC and other applications will be enhanced to provide support of new attributes or user profile details that may require replication
- Solicited Application Reporting

The following are some restrictions on configuration for the new service options:

Limitations and Restrictions

- o The pre-configured ADC rule generated by CRD lookup has ADC-Rule-Install AVP definition with support for only three AVPs ADC-Rule-Name, TDF-Application-Identifier, Mute-Notification.
- o For AVPs that are multi-valued, CRD tables are expected to have multiple records each giving the same output.
- o Comma(,) is not a valid character to be used in values for referenced CRD column in SdToggleConfiguration.
- o AVP Table currently only supports OctetStringAvp value for AVP Data-type.
- During performance testing, it has been found that defining a large number of QoS Group of Rule Definitions for a single session results in degraded CPU performance. Testing with 50 QoS Group of Rule Definitions resulted in a 2x increase in CPU consumption. The relationship appears to be a linear relationship to the number of defined QoS Group of Rule Definitions on a service.
- Hour Boundary Enhancement

#### **Change in cell congestion level when look-ahead rule is already installed:**

If a cell congestion value changes for current hour or any of the look-ahead hours, there will be no change in rule sent for the rules that are already installed.

#### **No applicability to QoS Rules:**

The look-ahead works for PCC rules only where we have rule activation/deactivation capabilities and can install upcoming changes in advance. However, if the RAN Congestion use case is changed to use the QoS-Info AVP instead of using PCC rules, we need to fall back to the current RAR on the hour boundary implementation for that use case since the standard do not let us install QoS-info changes ahead of time like we can with PCC rules.

- The Cluster Manager's internal (private) network IP address must be assigned to the host name "installer" in the /etc/hosts file. If not, backup/restore scripts (env\_import.sh, env\_export.sh) will have access issues to OAM (pcrfclient01/pcrfclient02) VMs.
- The Linux VM message.log files repeatedly report errors similar to the following:

vmsvc [warning] [guestinfo] RecordRoutingInfo: Unable to collect IPv4 routing table . This is a known issue affecting ESXi 5.x. Currently, there is no workaround for this. The messages.log file entries are cosmetic and can be safely ignored. For more information, see [http://kb.vmware.com/selfservice/microsites/search.do?language=en\\_US&cmd=displayKC&e](http://kb.vmware.com/selfservice/microsites/search.do?language=en_US&cmd=displayKC&externalId=2094561) xternalId=2094561

- CSCva02957: Redis instances continue to run, even after redis is disabled using the parameter -DenableQueueSystem=false in qns.conf(/etc/broadhop/) file and /etc/broadhop/redisTopology.ini file.
- CSCva16388: A split-brain scenario (that is, VIPs are up on both nodes) can still occur when there is connectivity loss between lb01 and lb02 and not with other hosts.

# <span id="page-35-0"></span>Common Vulnerabilities and Exposures (CVE)

The following is the list of CVEs open in this release:

- CSCvn86353: HAProxy dns\_validate\_dns\_response Out-of-Bounds Read Vulnerability
	- **—** CVE-2018-20102

# <span id="page-36-0"></span>Open and Resolved CDETS

The following sections list open and resolved CDETS for this release. For your convenience in location CDETS in Cisco's Bug Toolkit, the caveat titles listed in this section are drawn directly from the Bug Toolkit database. These caveat titles are not intended t o be read as complete sentences because the title field length is limited. In the caveat titles, some truncation of wording or punctuation might be necessary to provide the most complete and concise description.

**NOTE:** If you are a registered cisco.com user, view Bug Toolkit on cisco.com at the following website:

<https://tools.cisco.com/bugsearch>

To become a registered cisco.com user, go to the following website:

[https://tools.cisco.com/RPF/register/register.do?exit\\_url=](https://tools.cisco.com/RPF/register/register.do?exit_url=)

# Open CDETS

The following table lists the open CDETS in this release.

### CPS Open CDETS

#### **Table 4 CPS Open CDETS**

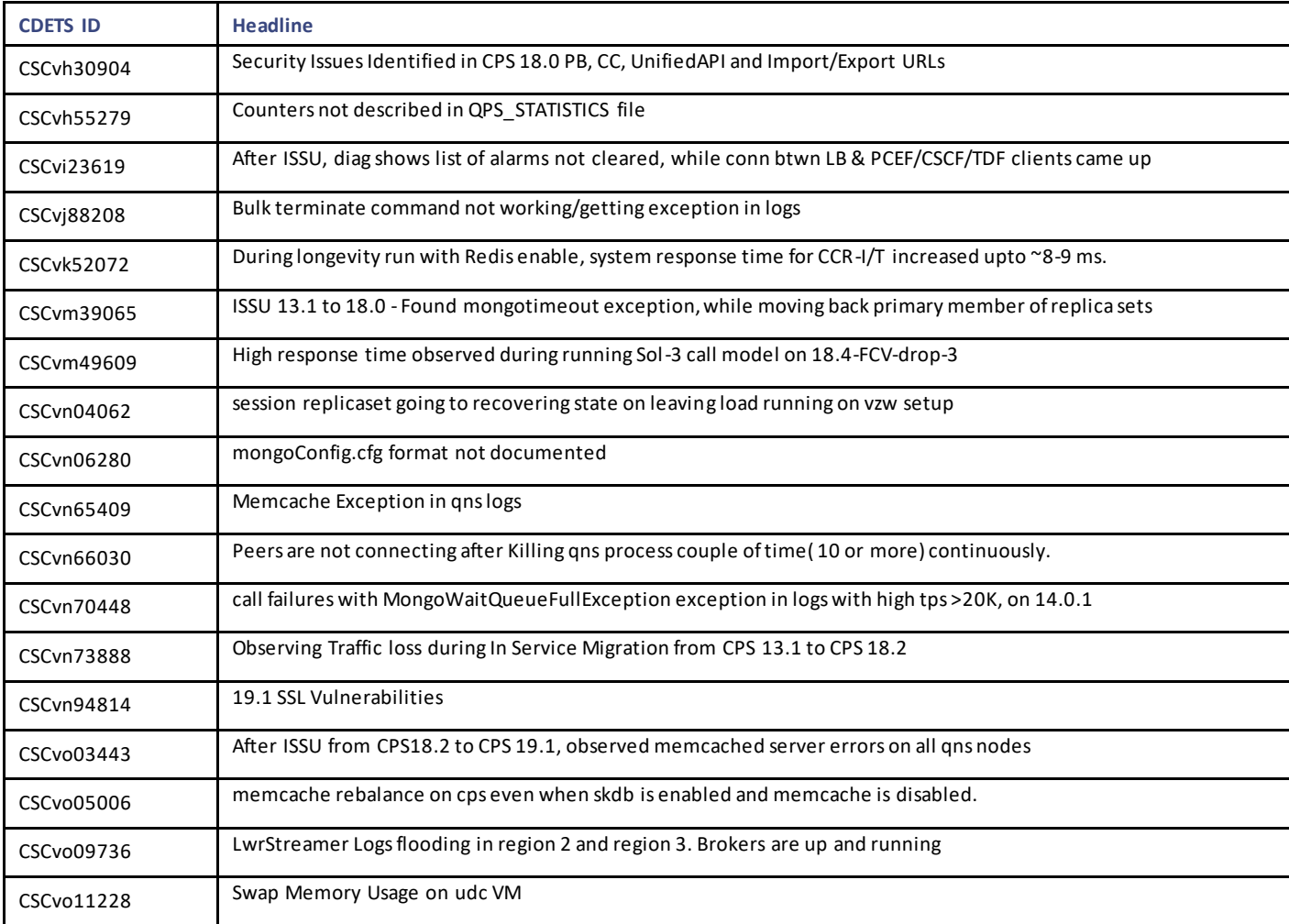

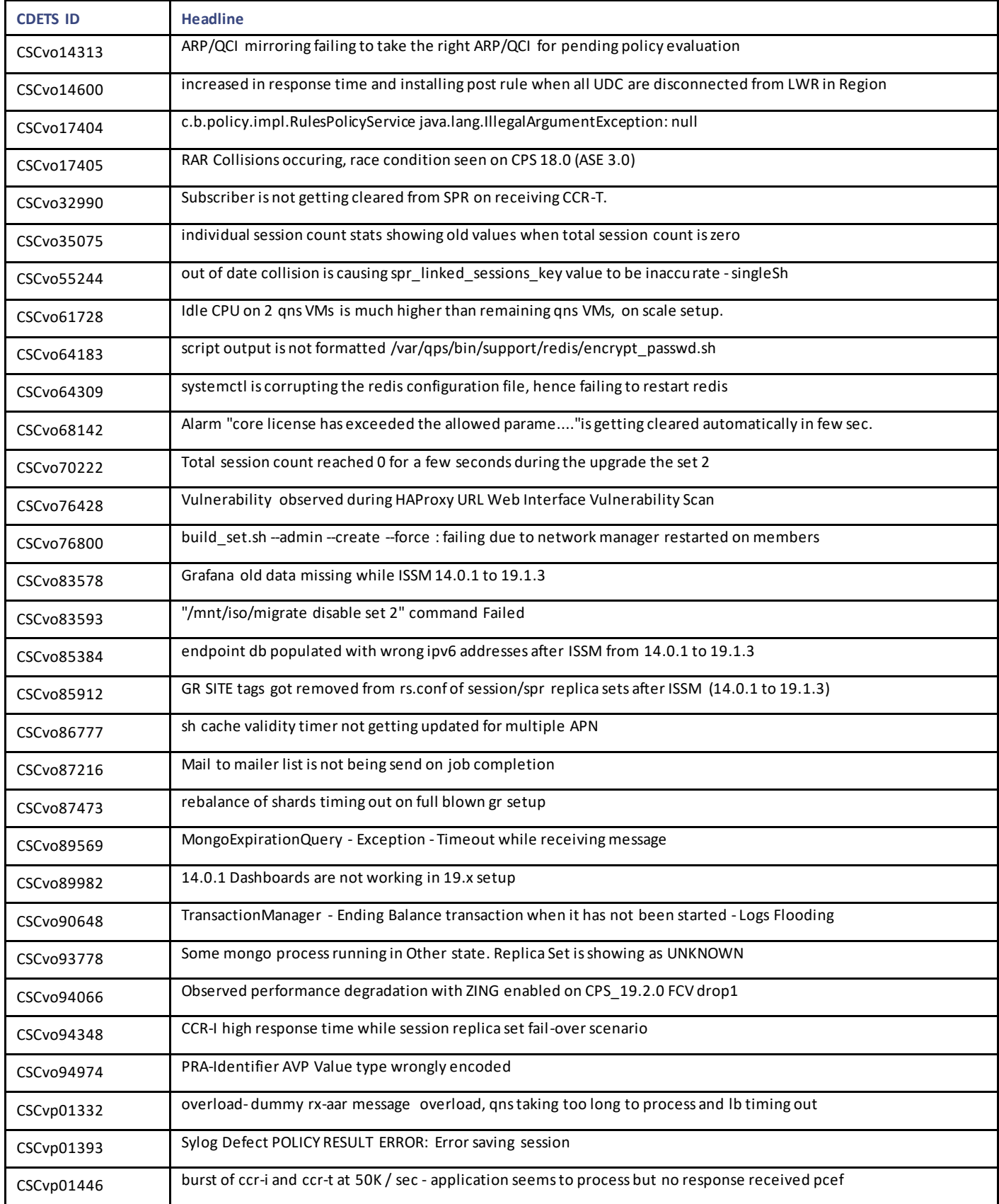

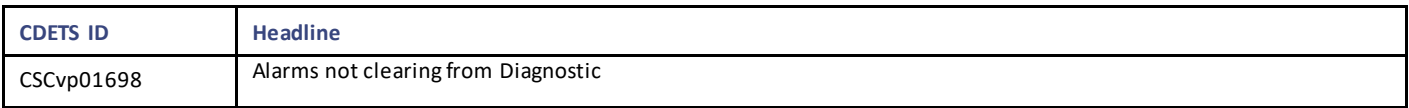

# Resolved CDETS

This section lists the resolved/verified CDETS in this release.

### CPS Resolved CDETS

#### **Table 5 CPS Resolved CDETS**

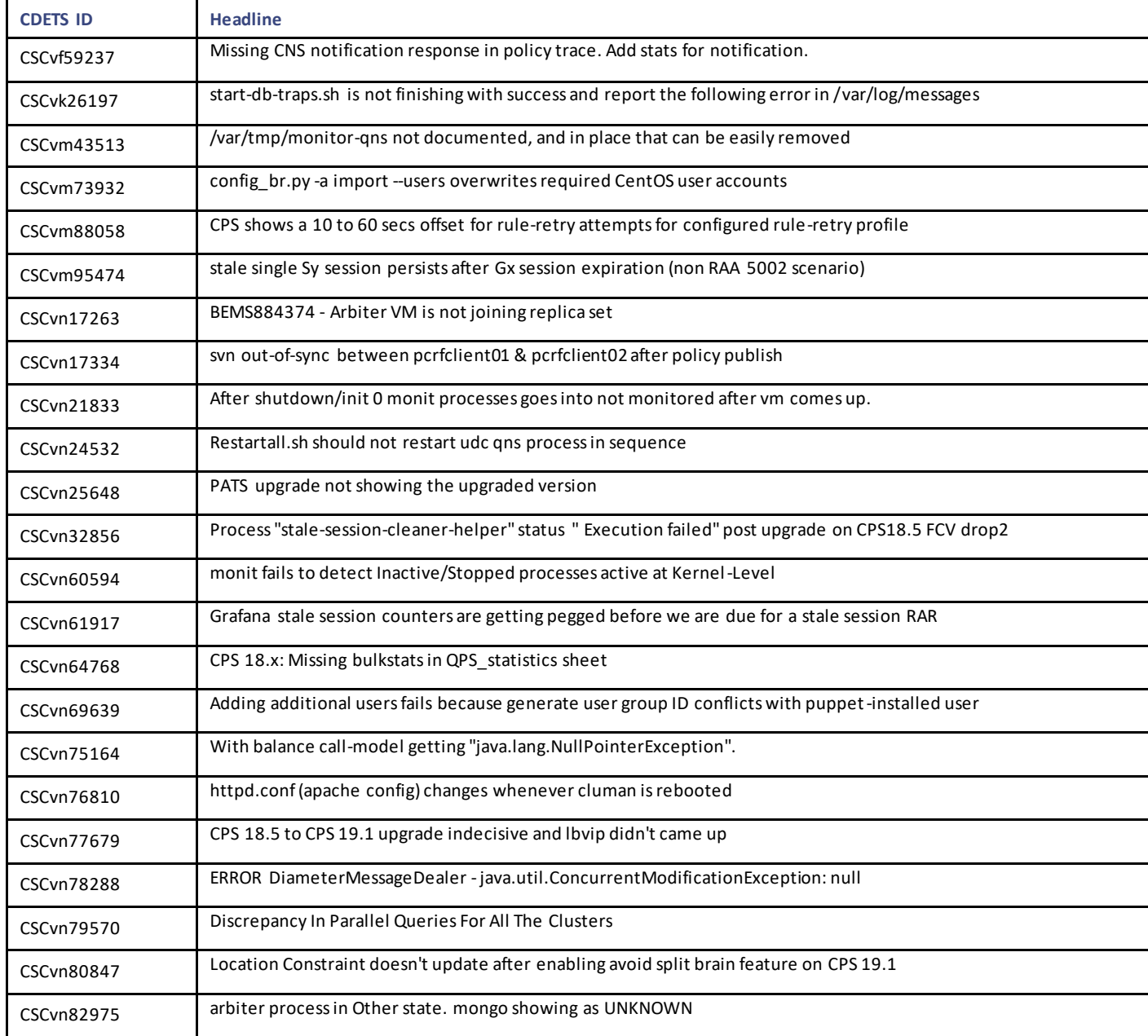

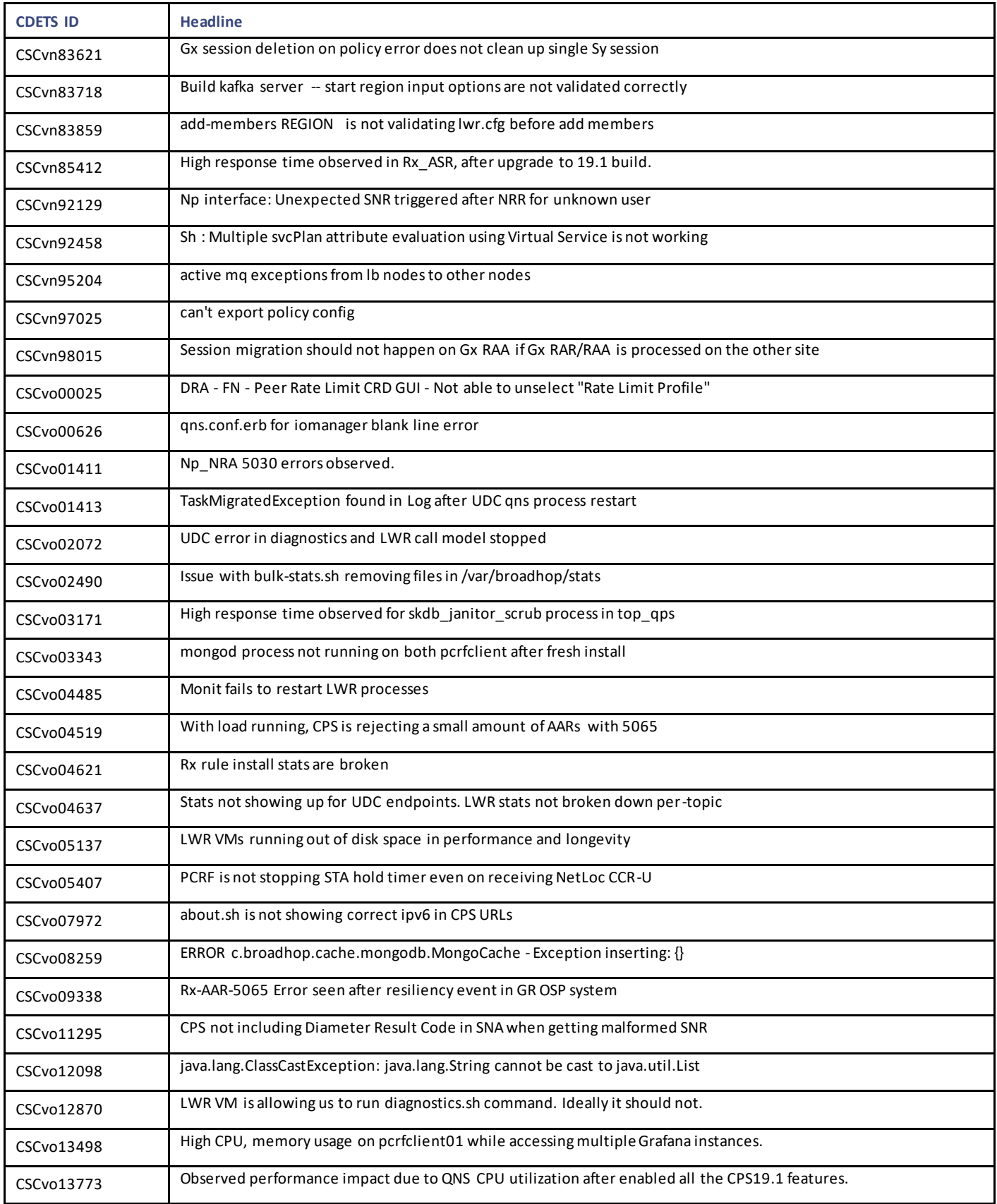

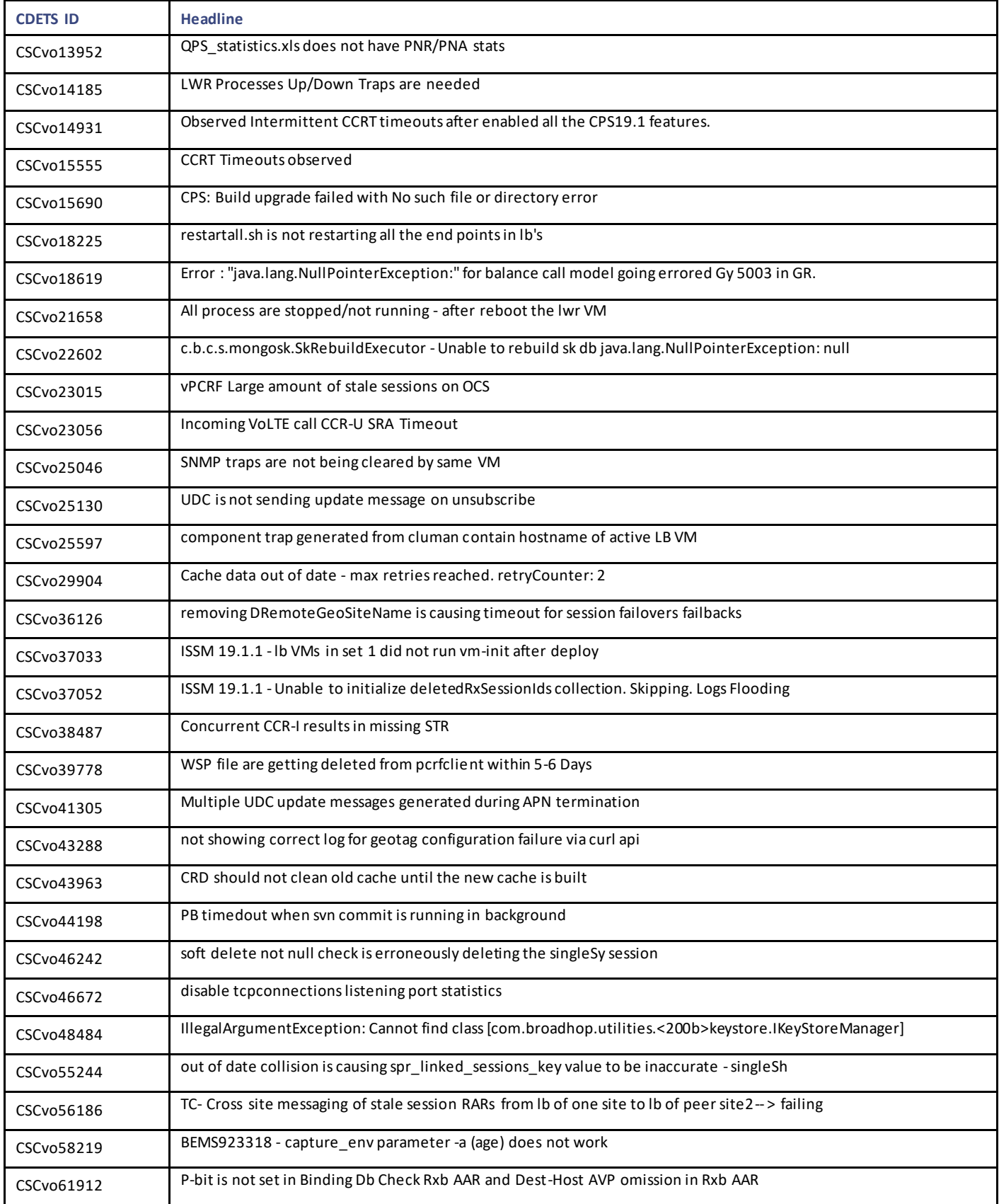

Related Documentation

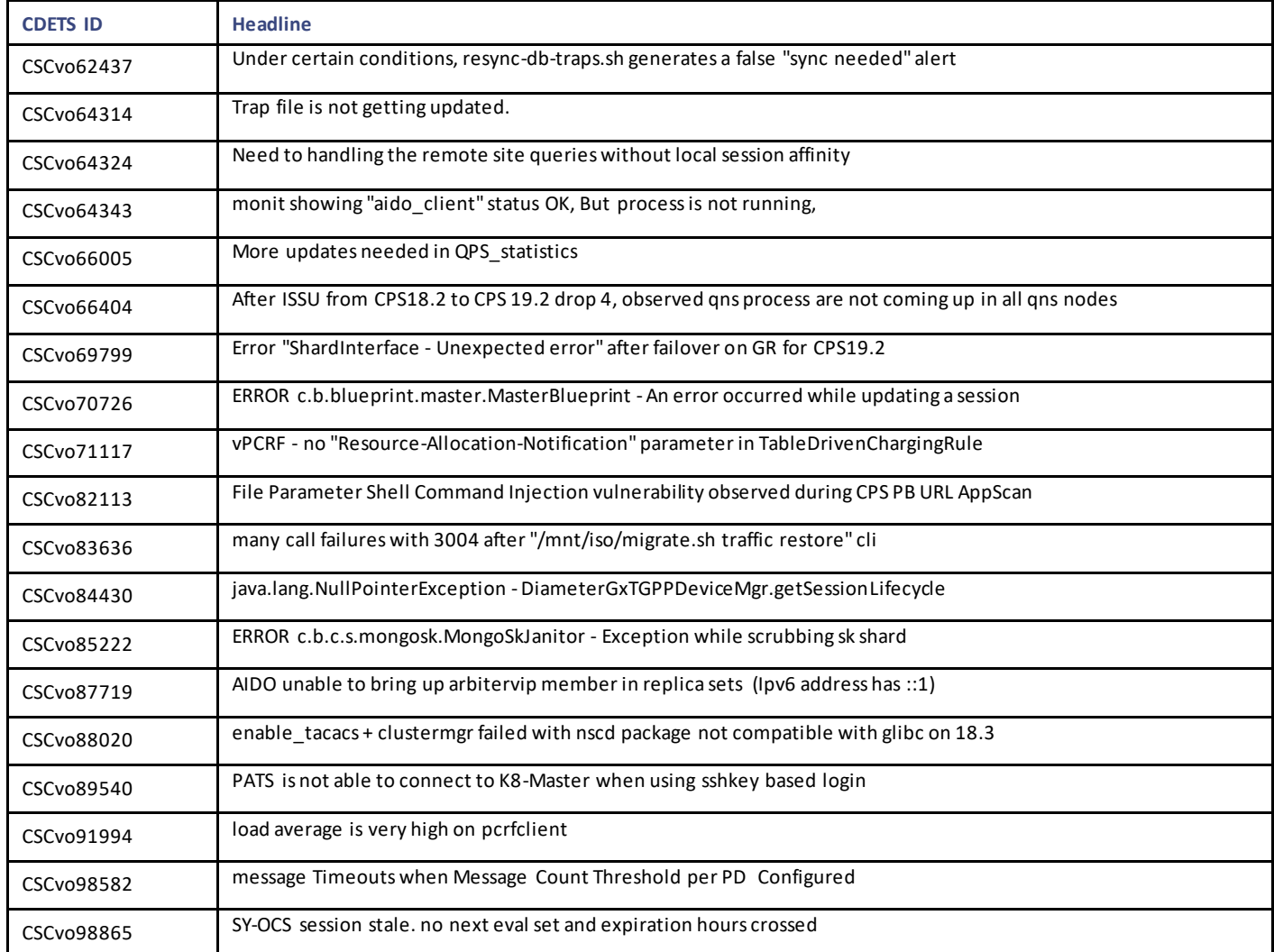

# <span id="page-41-0"></span>Related Documentation

This section contains information about the documentation available for Cisco Policy Suite.

# Release-Specific Documents

Refer to the following documents for better understanding of Cisco Policy Suite.

- *CPS ANDSF Configuration Guide*
- *CPS ANDSF SNMP and Alarms Guide*
- *CPS Backup and Restore Guide*
- *CPS CCI Guide for Full Privilege Administrators*
- *CPS CCI Guide for View Only Administrators*
- *CPS Central Administration Guide*
- *CPS Geographic Redundancy Guide*

Cisco Policy Suite 19.2.0 Release Notes (1)

Obtaining Documentation and Submitting a Service Request

- *CPS Installation Guide -OpenStack*
- *CPS Installation Guide – VMware*
- *CPS LWR Guide*
- *CPS LWR Installation Guide -OpenStack*
- *CPS LWR Installation Guide - VMware*
- *CPS Migration and Upgrade Guide*
- *CPS Mobile Configuration Guide*
- *CPS MOG API Reference*
- *CPS MOG Guide*
- *CPS MOG Installation Guide -OpenStack*
- *CPS MOG SNMP, Alarms, and Clearing Procedures Guide*
- *CPS MOG Troubleshooting Guide*
- *CPS Operations Guide*
- *CPS Policy Reporting Guide*
- *CPS Release Notes*
- *CPS SNMP, Alarms, and Clearing Procedures Guide*
- *CPS Troubleshooting Guide*
- *CPS UDC API Reference*
- *CPS UDC Administration Guide*
- *CPS UDC Installation Guide*
- *CPS UDC Session Migration Guide*
- *CPS UDC SNMP and Alarms Guide*
- *CPS Unified API Reference Guide*

These documents can be downloaded fro[m https://www.cisco.com/c/en/us/support/wireless/policy-suite-mobile/products-installation](https://www.cisco.com/c/en/us/support/wireless/policy-suite-mobile/products-installation-and-configuration-guides-list.html)[and-configuration-guides-list.html.](https://www.cisco.com/c/en/us/support/wireless/policy-suite-mobile/products-installation-and-configuration-guides-list.html)

# <span id="page-42-0"></span>Obtaining Documentation and Submitting a Service Request

For information on obtaining documentation, using the Cisco Bug Search Tool (BST), submitting a service request, and gatherin g additional information, see What's New in Cisco Product Documentation, at: <http://www.cisco.com/c/en/us/td/docs/general/whatsnew/whatsnew.html> .

Subscribe to What's New in Cisco Product Documentation, which lists all new and revised Cisco technical documentation, as an RSS feed and deliver content directly to your desktop using a reader application. The RSS feeds are a free service.

Obtaining Documentation and Submitting a Service Request

THE SPECIFICATIONS AND INFORMATION REGARDING THE PRODUCTS IN THIS MANUAL ARE SUBJECT TO CHANGE WITHOUT NOTICE. ALL STATEMENTS, INFORMATION, AND RECOMMENDATIONS IN THIS MANUAL ARE BELIEVED TO BE ACCURATE BUT ARE PRESENTED WITHOUT WARRANTY OF ANY KIND, EXPRESS OR IMPLIED. USERS MUST TAKE FULL RESPONSIBILITY FOR THEIR APPLICATION OF ANY PRODUCTS.

THE SOFTWARE LICENSE AND LIMITED WARRANTY FOR THE ACCOMPANYING PRODUCT ARE SET FORTH IN THE INFORMATION PACKET THAT SHIPPED WITH THE PRODUCT AND ARE INCORPORATED HEREIN BY THIS REFERENCE. IF YOU ARE UNABLE TO LOCATE THE SOFTWARE LICENSE OR LIMITED WARRANTY, CONTACT YOUR CISCO REPRESENTATIVE FOR A COPY.

The Cisco implementation of TCP header compression is an adaptation of a program developed by the University of California, Berkeley (UCB) as part of UCB's public domain version of the UNIX operating system. All rights reserved. Copyright © 1981, Regents of the University of California.

NOTWITHSTANDING ANY OTHER WARRANTY HEREIN, ALL DOCUMENT FILES AND SOFTWARE OF THESE SUPPLIERS ARE PROVIDED "AS IS" WITH ALL FAULTS. CISCO AND THE ABOVE-NAMED SUPPLIERS DISCLAIM ALL WARRANTIES, EXPRESSED OR IMPLIED, INCLUDING, WITHOUT LIMITATION, THOSE OF MERCHANTABILITY, FITNESS FOR A PARTICULAR PURPOSE AND NONINFRINGEMENT OR ARISING FROM A COURSE OF DEALING, USAGE, OR TRADE PRACTICE.

IN NO EVENT SHALL CISCO OR ITS SUPPLIERS BE LIABLE FOR ANY INDIRECT, SPECIAL, CONSEQUENTIAL, OR INCIDENTAL DAMAGES, INCLUDING, WITHOUT LIMITATION, LOST PROFITS OR LOSS OR DAMAGE TO DATA ARISING OUT OF THE USE OR INABILITY TO USE THIS MANUAL, EVEN IF CISCO OR ITS SUPPLIERS HAVE BEEN ADVISED OF THE POSSIBILITY OF SUCH DAMAGES.

Any Internet Protocol (IP) addresses and phone numbers used in this document are not intended to be actual addresses and phone numbers. Any examples, command display output, network topology diagrams, and other figures included in the document are show n for illustrative purposes only. Any use of actual IP addresses or phone numbers in illustrative content is unintentional and coincidental.

All printed copies and duplicate soft copies are considered un-Controlled copies and the original on-line version should be referred to for latest version.

Cisco has more than 200 offices worldwide. Addresses, phone numbers, and fax numbers are listed on the Cisco website at [www.cisco.com/go/offices.](http://www.cisco.com/go/offices)

Cisco and the Cisco logo are trademarks or registered trademarks of Cisco and/or its affiliates in the U.S. and other countries. To view a list of Cisco trademarks, go to this URL: [www.cisco.com/go/trademarks.](http://www.cisco.com/go/trademarks) Third-party trademarks mentioned are the property of their respective owners. The use of the word partner does not imply a partnership relationship between Cisco and any other company. (1110R)

© 2019-2021 Cisco Systems, Inc. All rights reserved.